**REPUBLIQUE DU CAMEROUN** Paix - Travail - Patrie **REPUBLIC OF CAMEROON** Peace - Work - Fatherland

**UNIVERSITE DE DSCHANG UNIVERSITY OF DSCHANG** Scholae Thesaurus Dschangensis Ibi Cordum

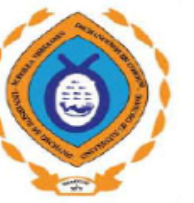

**ECOLE DOCTORALE** POST GRADUATE SCHOOL

**FACULTE DES SCIENCES FACULTY OF SCIENCE** 

Département de Mathématiques et Informatique Department of Mathematics and Computer Science

*Réunion à distance de l'équipe FUCHSIA, Avril 2020*

**Utilisation de GEMOC Studio pour le développement d'une version simplifiée d'un langage de modélisation**

*Présenté par*

### **ZEKENG NDADJI Milliam Maxime**

*Doctorant, Université de Dschang ndadji.maxime@univ-dschang.org*

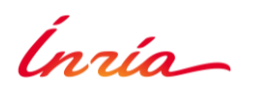

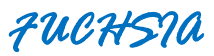

❑ **L'ingénierie des langages avec l'approche GEMOC**

❑ **Travail Pratique: création des syntaxes abstraites et concrètes d'un langage d'arbre**

❑ **Perspectives et conclusion**

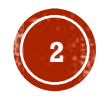

### L'INGÉNIERIE DES LANGAGES AVEC L'APPROCHE GEMOC

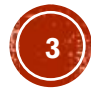

GEMOC est une initiative libre et internationale, qui vise à coordonner et à diffuser les résultats de la recherche concernant le domaine de l'utilisation coordonnée de divers langages de modélisation.

(*"coordination" (globalization) des langages de modélisation*).

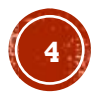

GEMOC développe des techniques, des frameworks et des environnements pour faciliter la création, l'intégration et le traitement automatisé de langages de modélisation hétérogènes. Tous les résultats sont intégrés de manière transparente dans le logiciel GEMOC Studio.

 $□$  Site officiel de GEMOC  $\rightarrow$  [http://gemoc.org](http://gemoc.org/)

❑ Télécharger GEMOC Studio → <http://gemoc.org/download.html>

Documentation de GEMOC Studio  $\rightarrow$ <https://archive.eclipse.org/gemoc/docs/milestones/3.1.0-20190627/>

 $\Box$  Trouvez une liste de publications relatives à GEMOC  $\rightarrow$ <http://gemoc.org/publications.html>

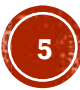

### **L'INGENIERIE DES LANGAGES AVEC L'APPROCHE GEMOC GEMOC STUDIO**

**xDSML**

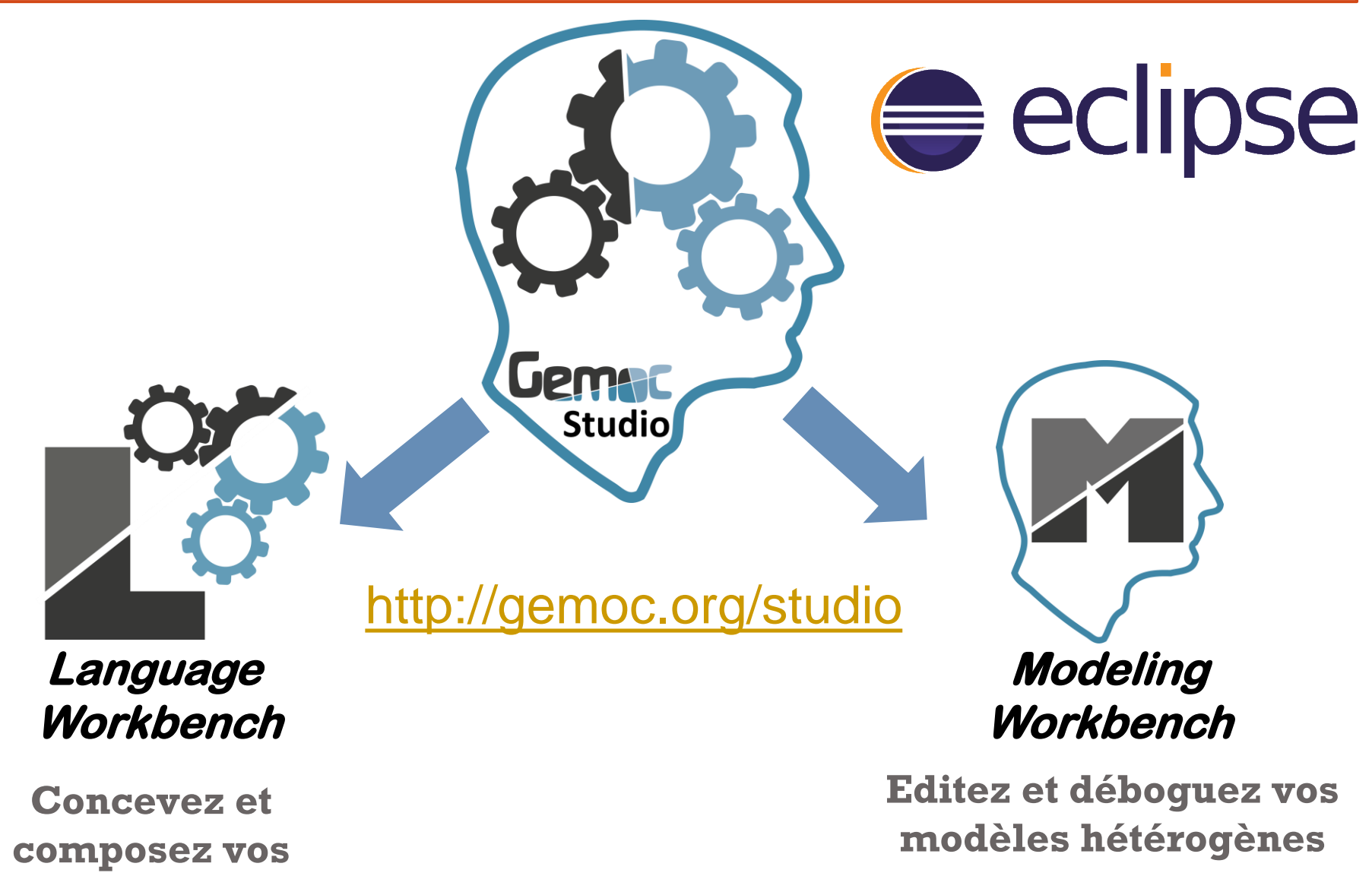

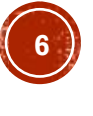

### **L'INGENIERIE DES LANGAGES AVEC L'APPROCHE GEMOC GEMOC STUDIO: LANGUAGE WORKBENCH**

- ❑ Création et extension de méta-modèles avec des interpréteurs, des compilateurs et des vérificateurs de modèles (**Xtend/Kermeta, XMOF, Java**)
- ❑ Définition de la sémantique opérationnelle des langages exécutables ainsi qu'une couche d'animation au dessus de la syntaxe graphique concrète (**Sirius**)
- ❑ Déclaration, extension et assemblage des composants des langages exécutables (**Melange**)
- ❑ Génération automatique de méta-modèles de traces d'exécution pour prendre en charge les fonctionnalités avancées du modeling workbench
- ❑ Spécification d'un modèle de concurrence et de communication (MoCC) et son mapping à une syntaxe abstraite spécifique et aux fonctions d'exécution associées d'un langage de modélisation (**MoCCML**)
- ❑ Spécification des modèles de coordination des langages pour assurer la coordination automatique de l'exécution de modèles hétérogènes (**BCOol**)

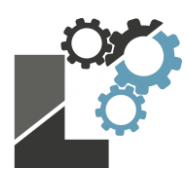

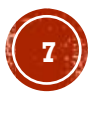

**L'INGENIERIE DES LANGAGES AVEC L'APPROCHE GEMOC GEMOC STUDIO: MODELING WORKBENCH**

❑ Framework d'exécution générique composé de divers moteurs d'exécution et services d'exécution partagés

- ❑ Animation graphique et textuelle, définition des points d'arrêt et exécution du modèle étape par étape (simulation des modèles)
- ❑ Débogage avancé, navigation en avant et en arrière grâce aux traces d'exécution
- ❑ Analyse des contraintes de concurrence basée sur les traces d'exécution des modèles (analyse de la concurrence)

❑ Exécution simultanée et coordonnée de modèles hétérogènes

❑ Ajout dynamique de plugins au framework d'exécution

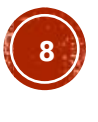

# **TRAVAIL PRATIQUE: CRÉATION DES SYNTAXES<br>ABSTRAITES ET CONCRÈTES D'UN LANGAGE D'ARBRE**

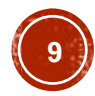

### **TRAVAIL PRATIQUE UNE VERSION SIMPLIFIEE D'UN LANGAGE D'ARBRES (TREE\_L)**

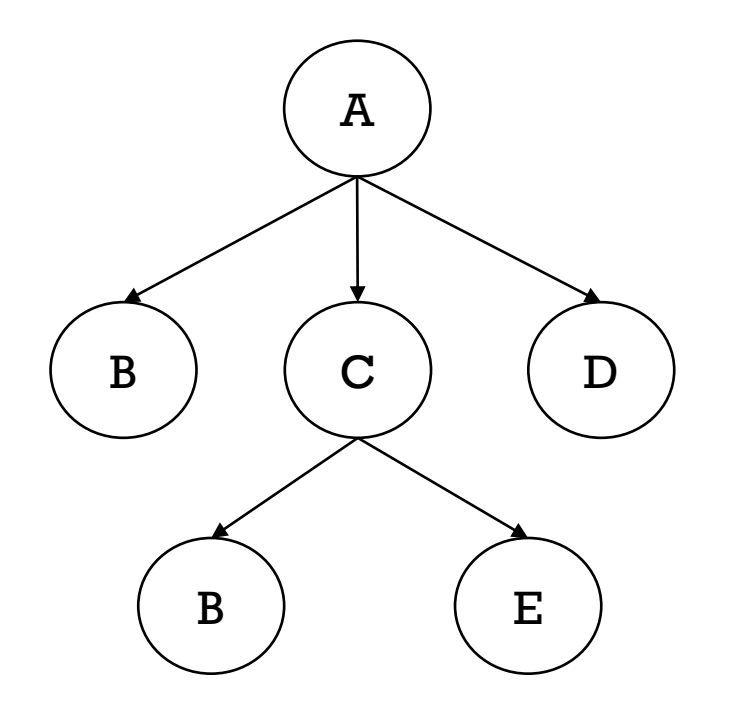

#### **Un type Haskell pour ce langage:**

data *Artifact* a = *BuildArtifact* { *nodeLabel* :: a, *sons* ::[Artifact a] }

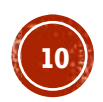

### **TRAVAIL PRATIQUE LES DIFFERENTES ETAPES (GEMOC)**

- 1. Création du projet xDSML (executable Domain Specific Modeling Language)
- 2. Modélisation de la syntaxe abstraite du langage grâce à Ecore/EMF
- 3. Génération d'un éditeur (tree-based) pour le langage (Ecore/EMF)
- 4. Génération des interfaces Java du langage (Ecore/EMF)
- 5. Génération d'une syntaxe textuelle (xtext) concrète du langage
- 6. Génération d'une syntaxe graphique (sirius) concrète du langage
- 7. Utilisation du langage modélisé

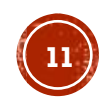

## **TRAVAIL PRATIQUE<br>1- CRÉATION DU PROJET XDSML**

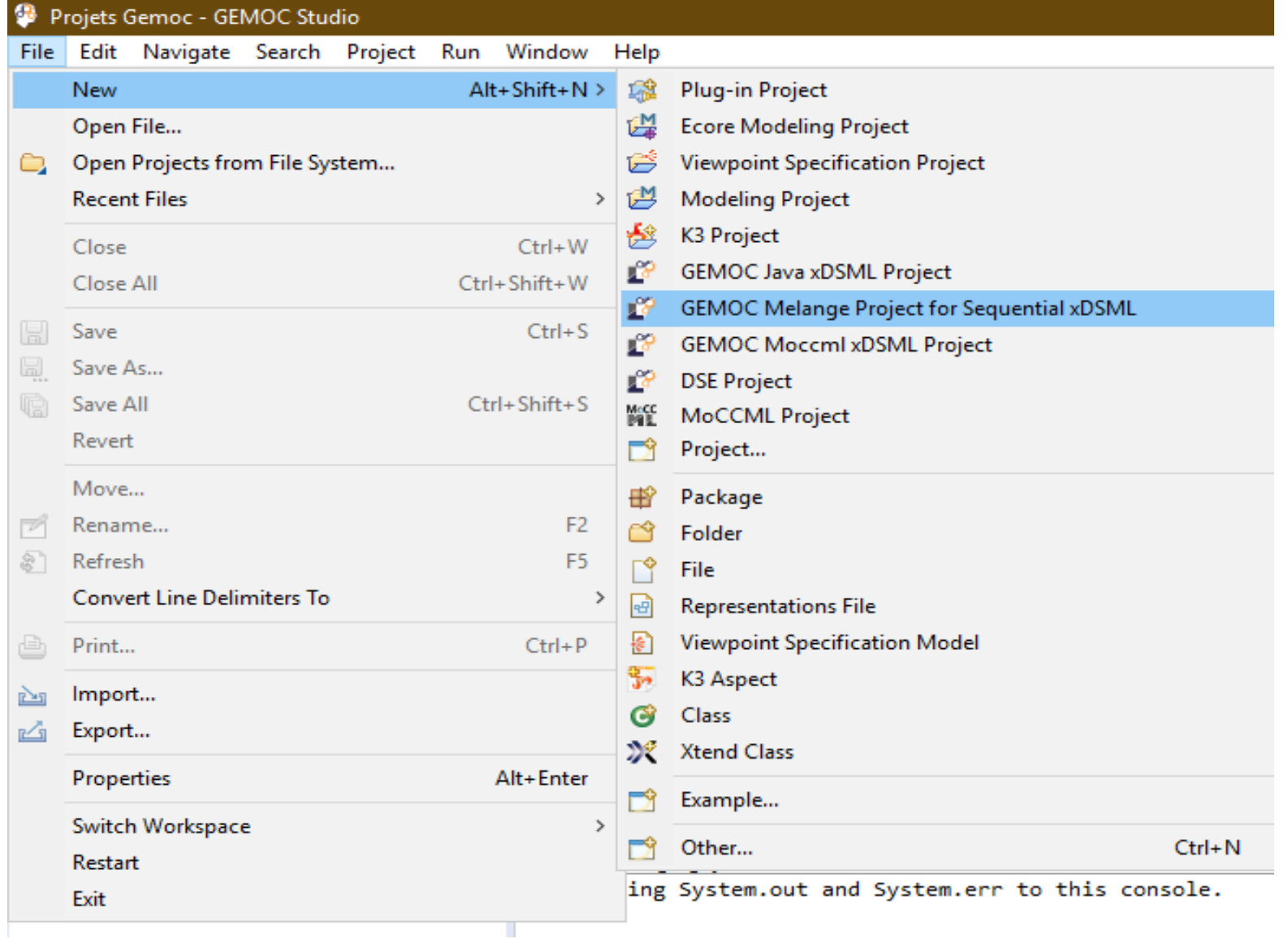

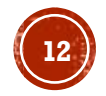

## **TRAVAIL PRATIQUE<br>1- CRÉATION DU PROJET XDSML**

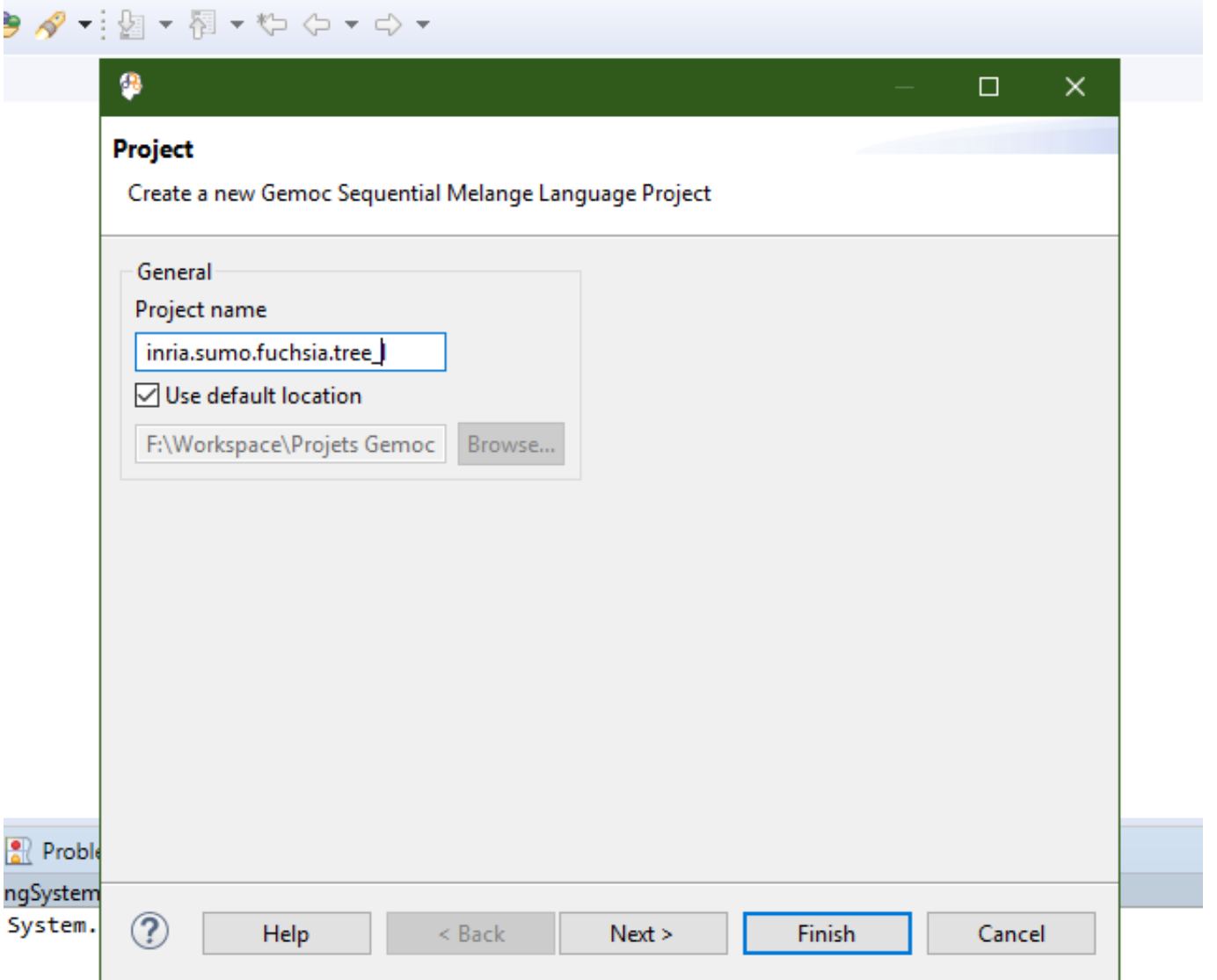

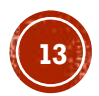

## **TRAVAIL PRATIQUE<br>1- CRÉATION DU PROJET XDSML**

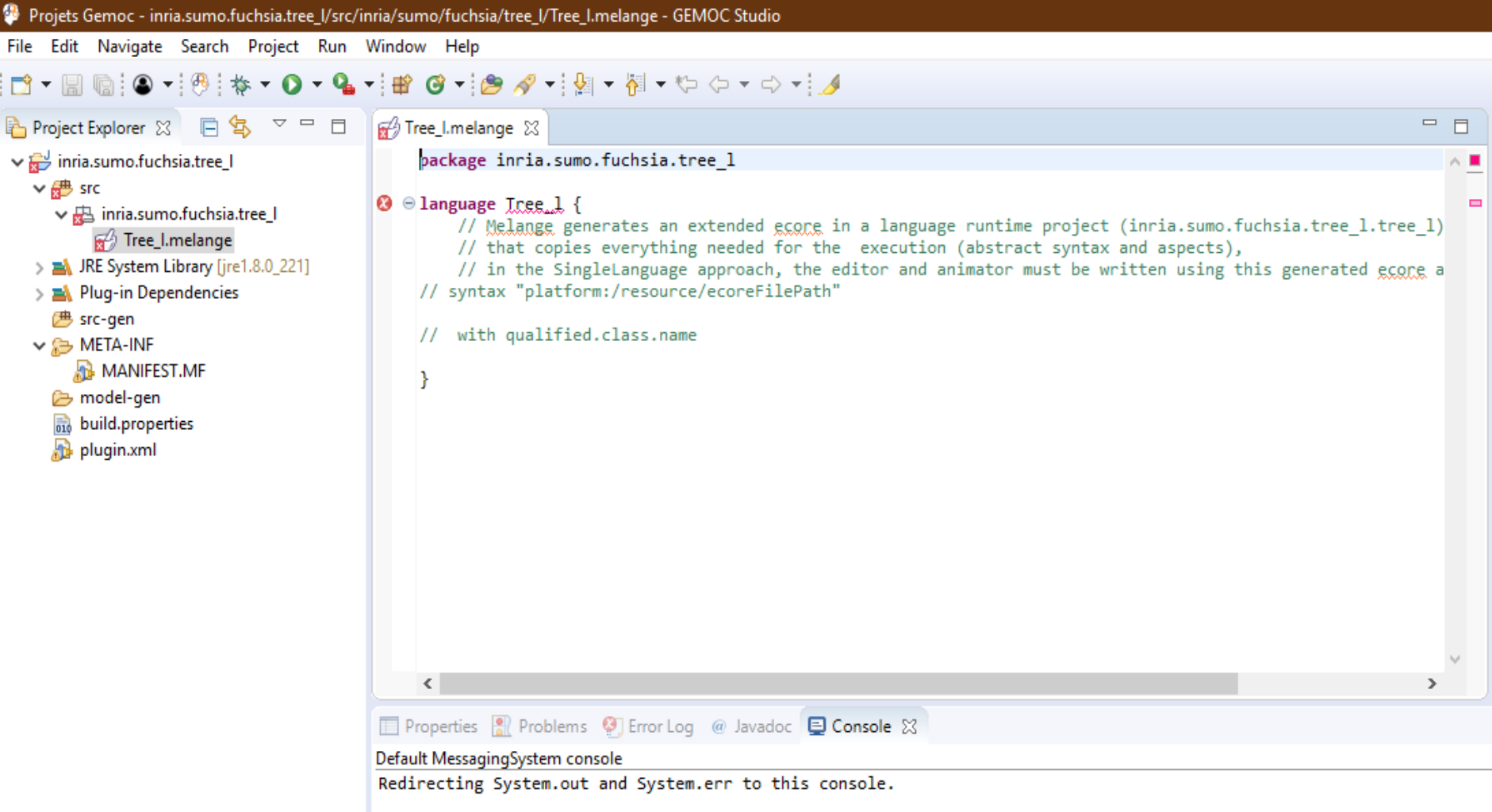

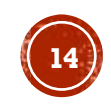

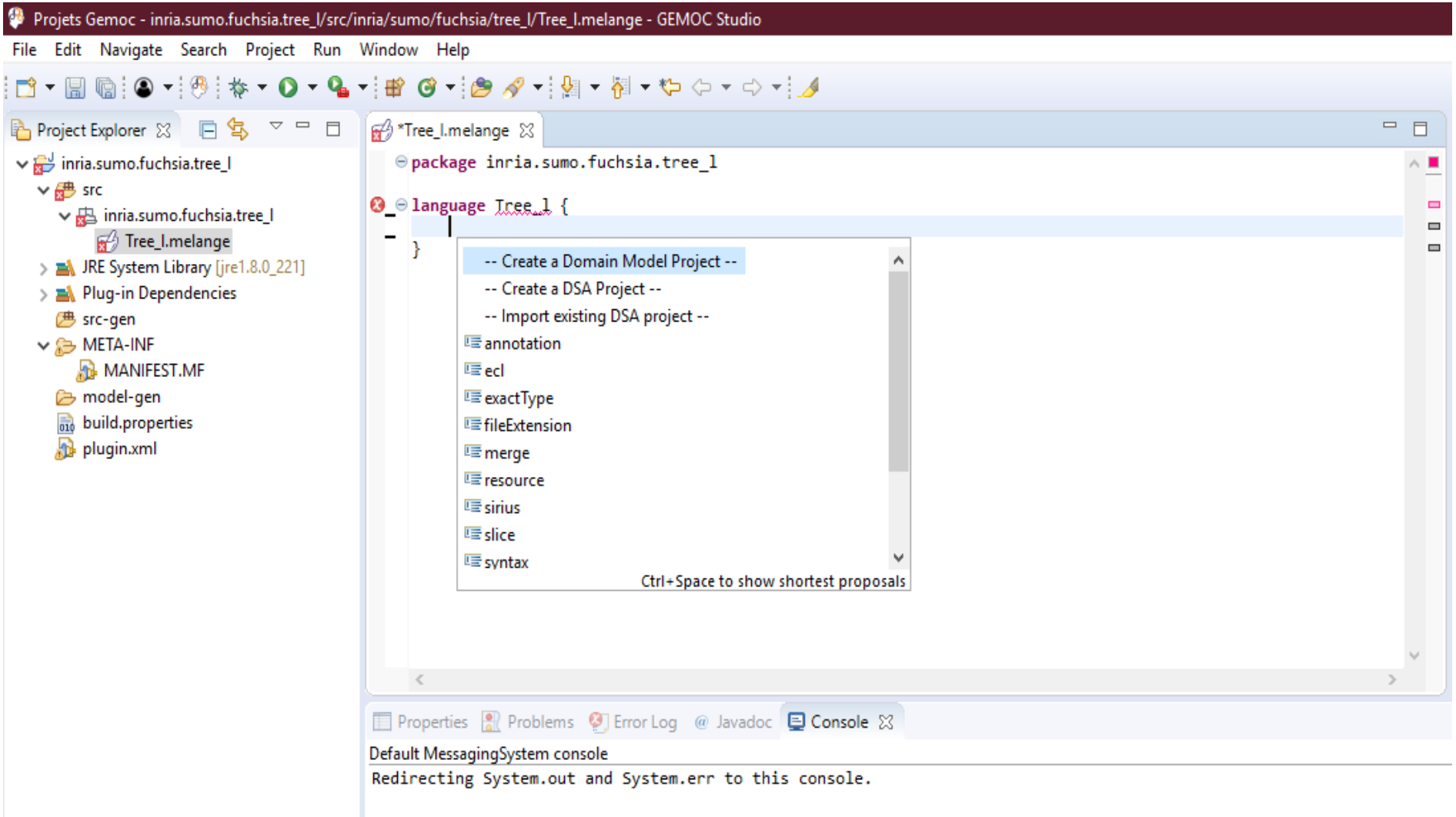

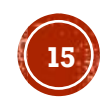

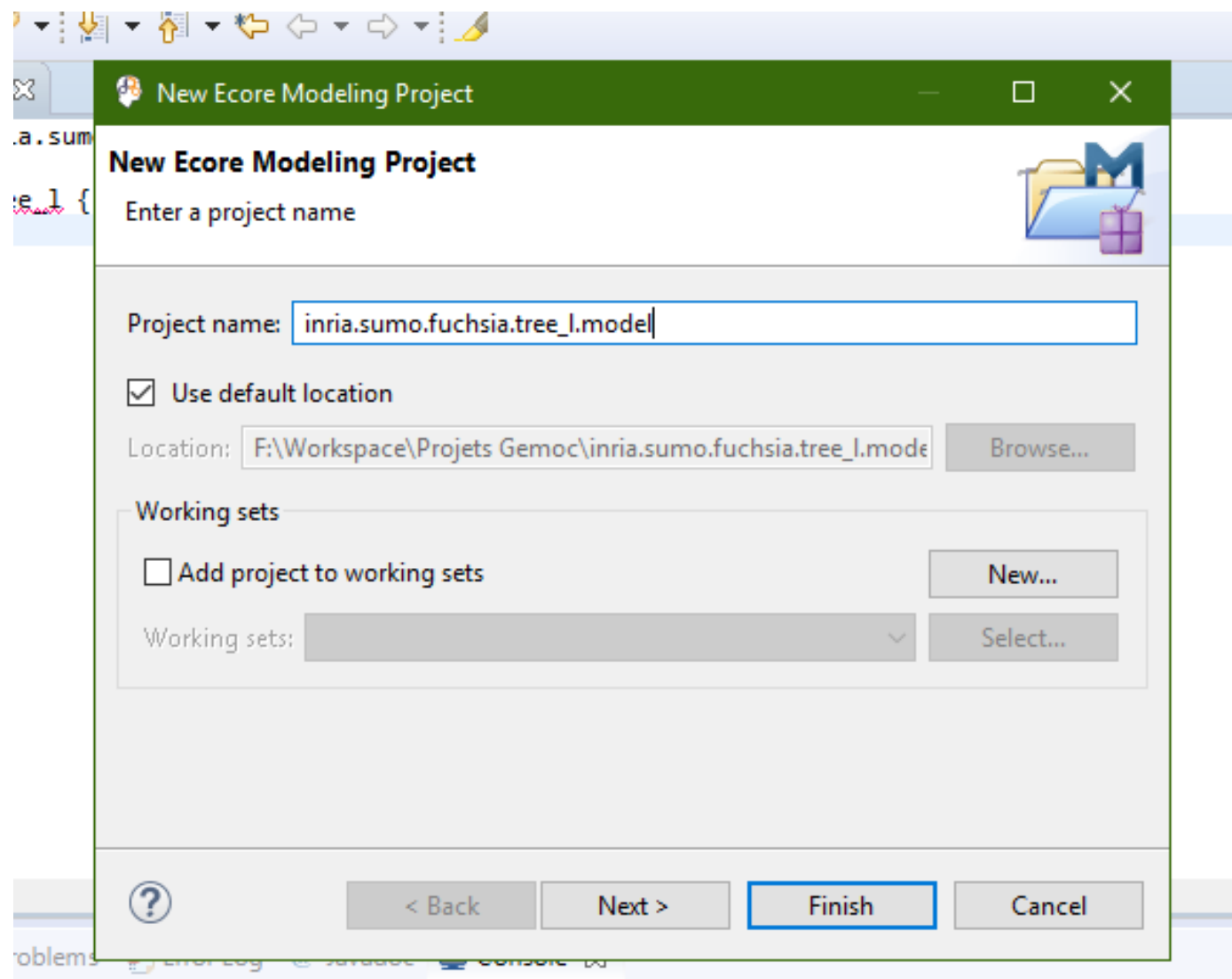

tem concole

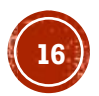

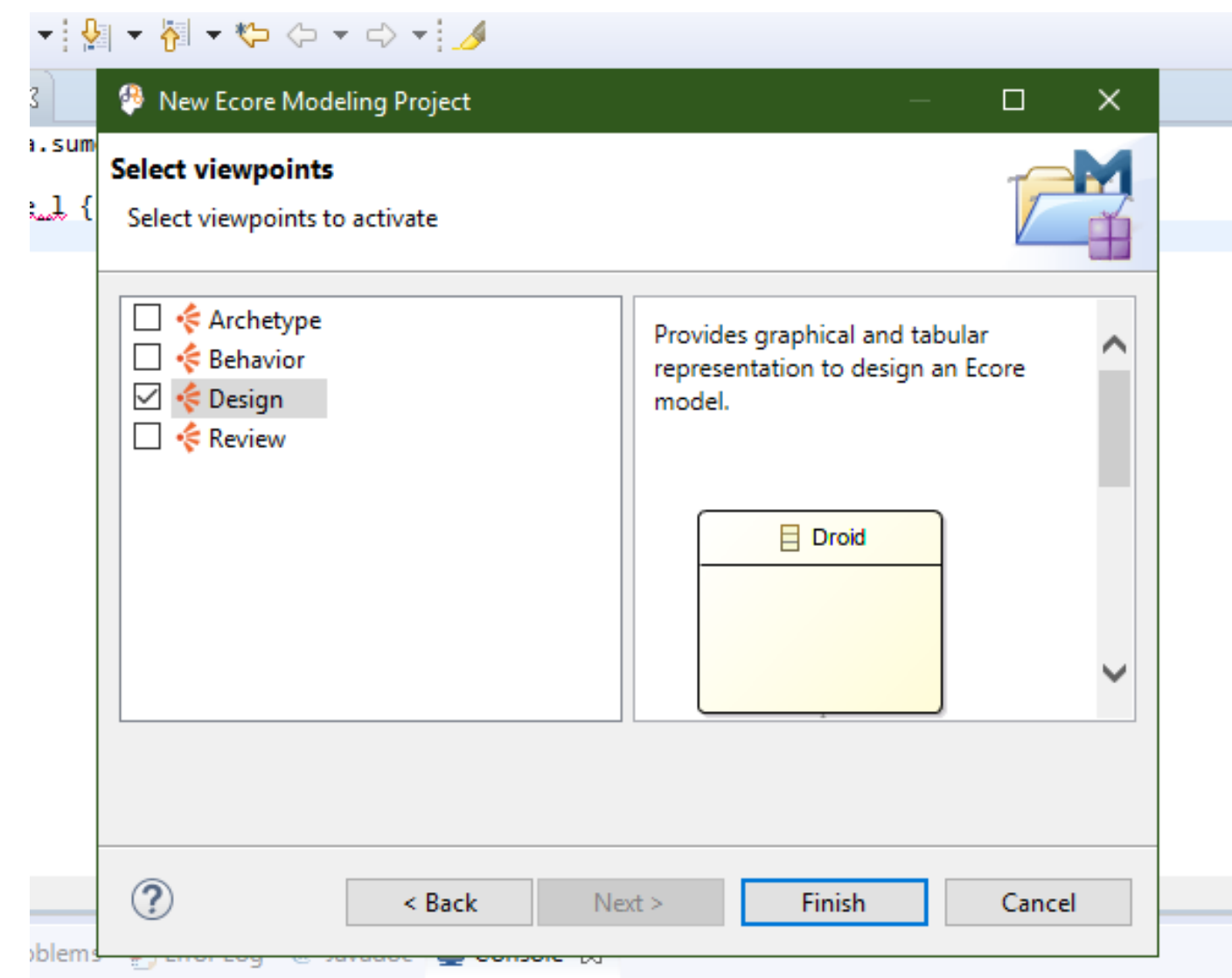

em console

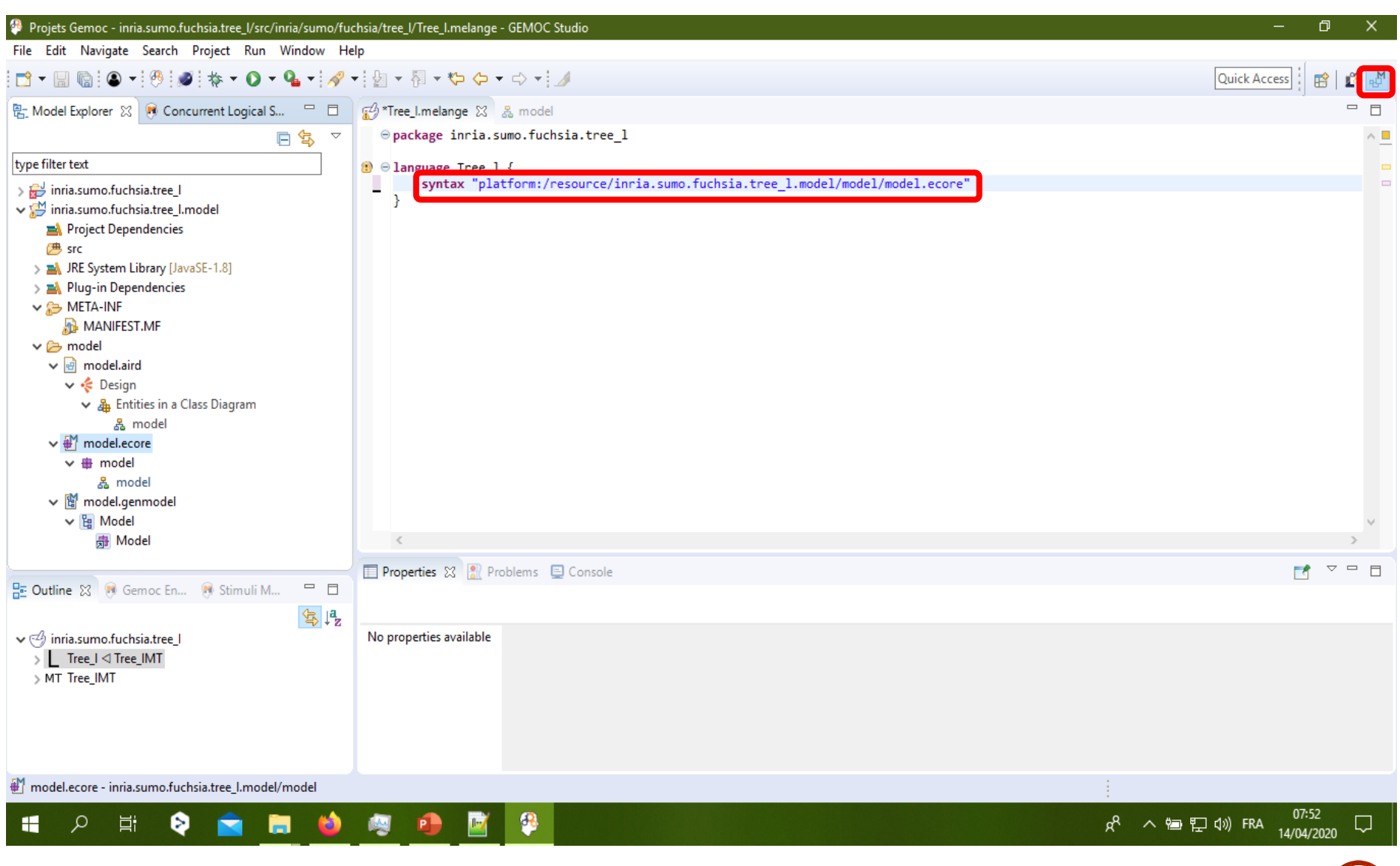

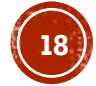

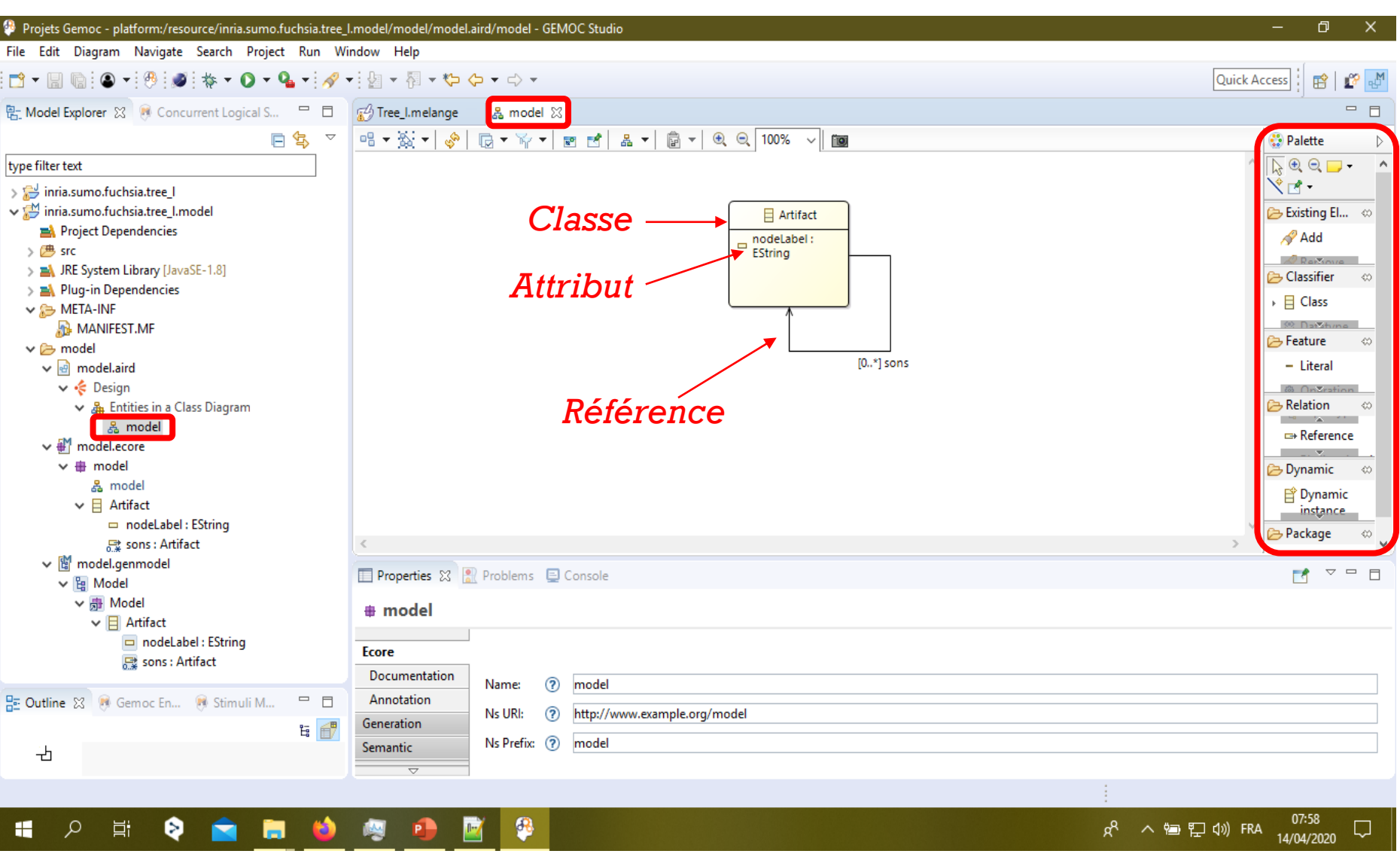

En savoir plus sur EMF:<https://www.vogella.com/tutorials/EclipseEMF/article.html> [https://www.eclipse.org/sirius/doc/user/general/Modeling%20Project.html](https://www.eclipse.org/sirius/doc/user/general/Modeling Project.html)

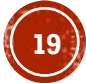

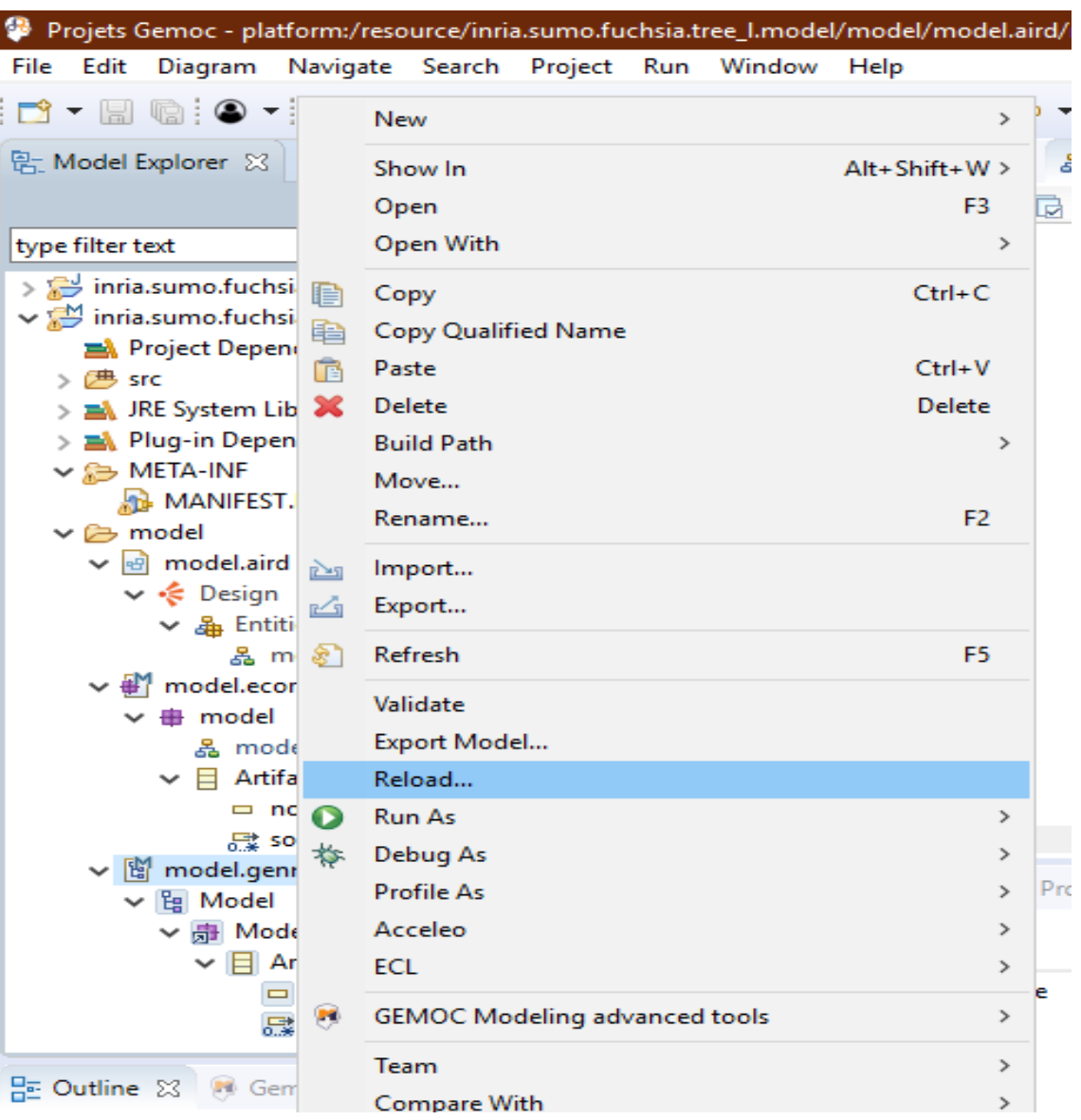

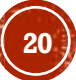

### **TRAVAIL PRATIQUE 3- GÉNÉRATION D'UN ÉDITEUR (TREE-BASED) POUR LE LANGAGE (ECORE/EMF)**

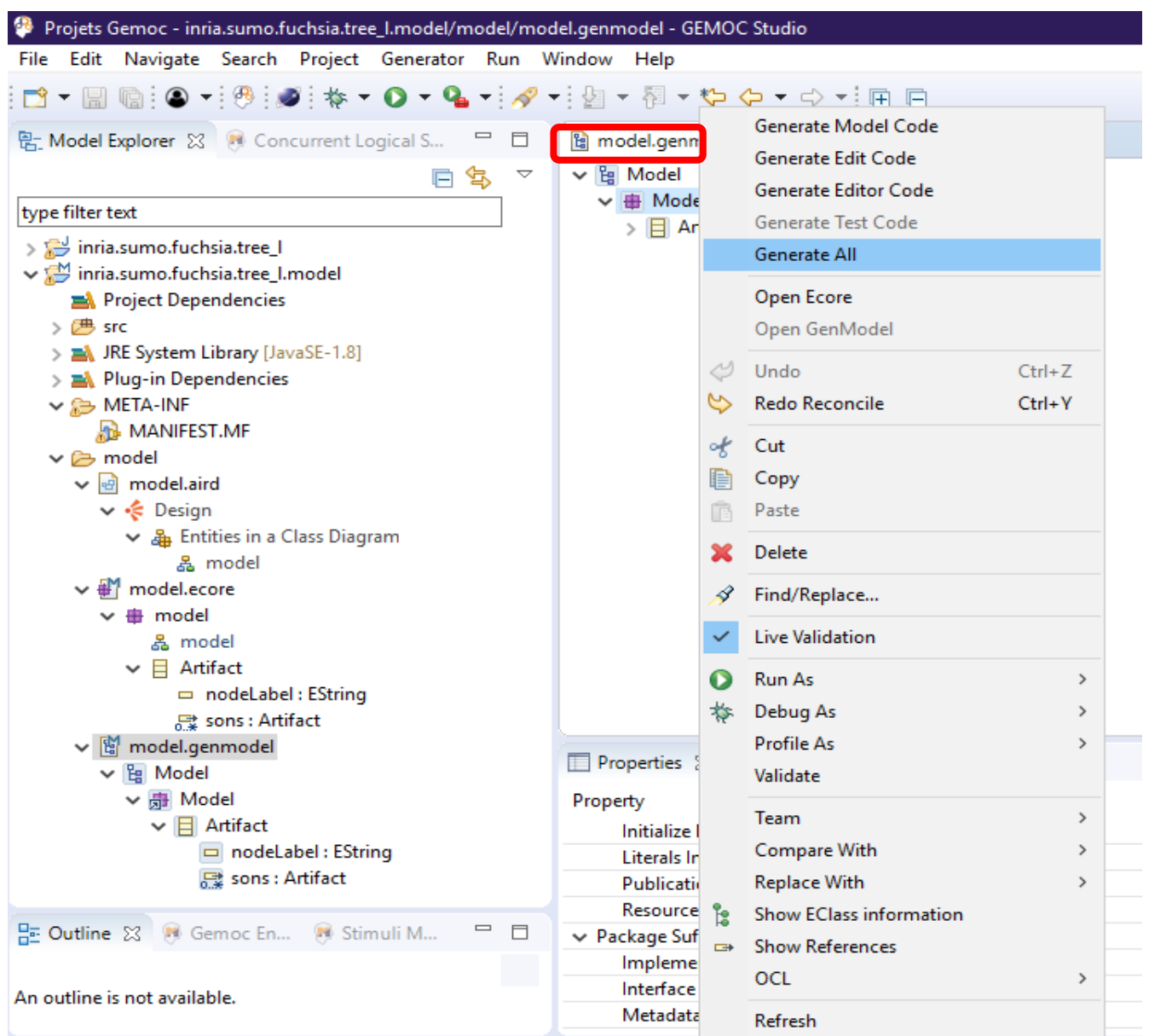

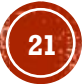

### **TRAVAIL PRATIQUE 3- GÉNÉRATION D'UN ÉDITEUR (TREE-BASED) POUR LE LANGAGE (ECORE/EMF)**

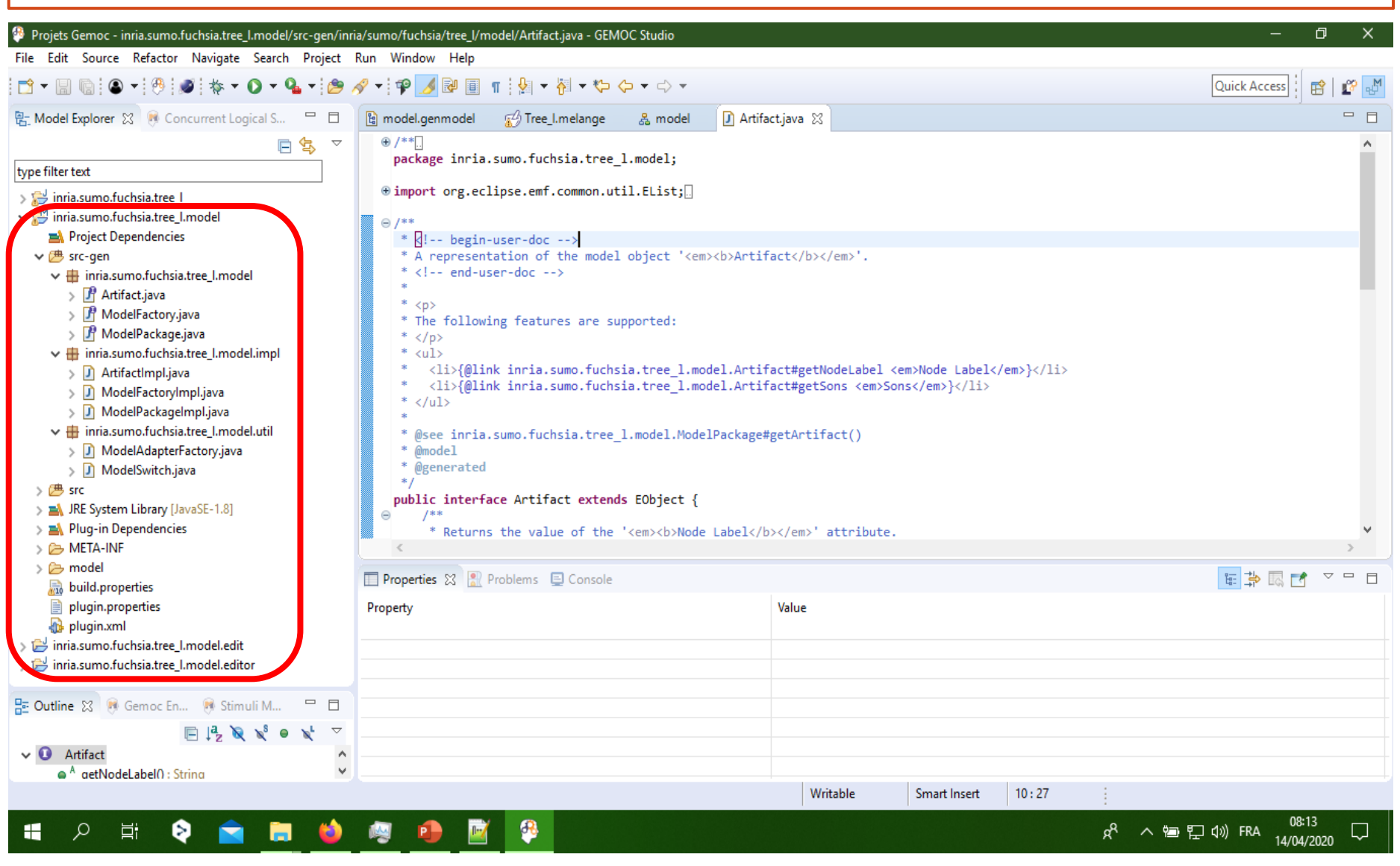

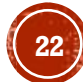

### **TRAVAIL PRATIQUE 4- GÉNÉRATION DES INTERFACES JAVA DU LANGAGE (ECORE/EMF)**

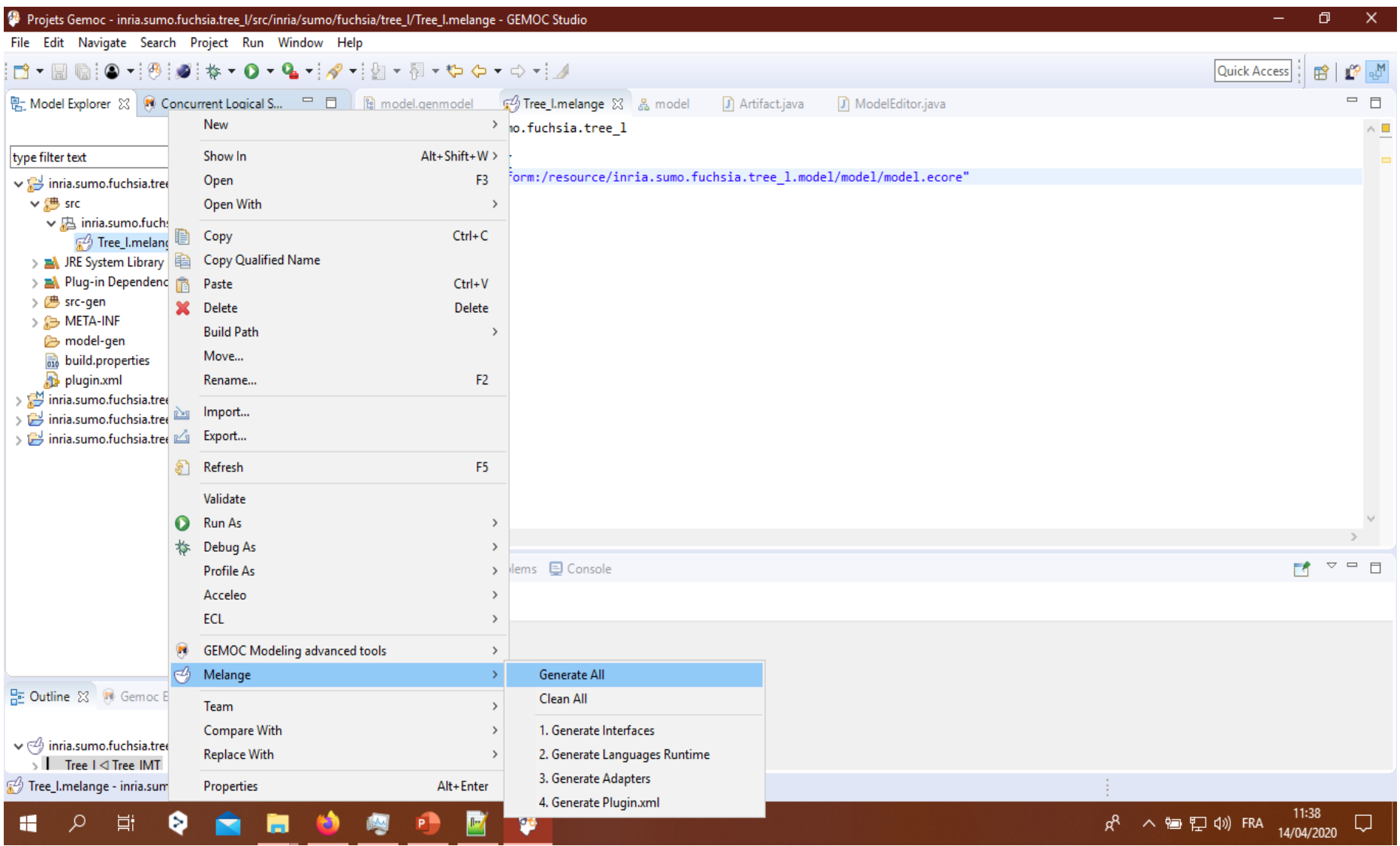

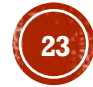

### **TRAVAIL PRATIQUE 4- GÉNÉRATION DES INTERFACES JAVA DU LANGAGE (ECORE/EMF)**

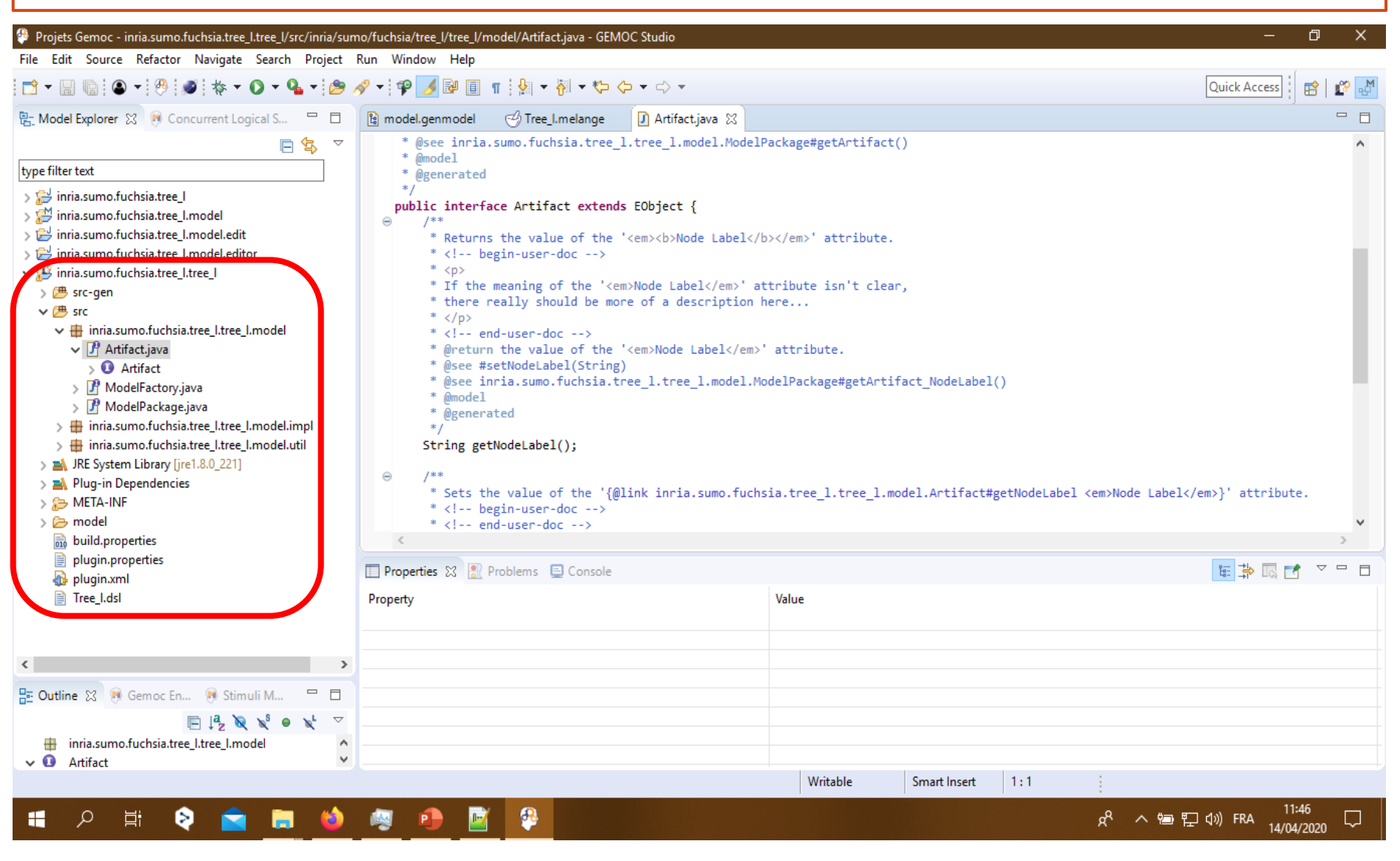

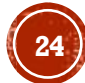

### **TRAVAIL PRATIQUE** 5- GÉNÉRATION D'UNE SYNTAXE TEXTUELLE (XTEXT) CONCRÈTE DU LANGAGE

#### Projets Gemoc - inria.sumo.fuchsia.tree\_I.tree\_I/src/inria/sumo/fuchsia/tree\_I/tree\_I/model/Artifact.java - GEMOC Studio 门 File Edit Source Refactor Navigate Search Project Run Window Help  $\Box\vdash\Box\;\mathbin{\textcolor{red}{\bullet}}\,:\mathbin{\textcolor{red}{\bullet}}\,\dashv\exists\;\mathbin{\textcolor{red}{\bullet}}\,:\mathbin{\textcolor{red}{\bullet}}\,:\mathbin{\textcolor{red}{\bullet}}\,:\mathbin{\textcolor{red}{\bullet}}\,:\mathbin{\textcolor{red}{\bullet}}\,$ 、图 - や や - ウ -Quick Access 爵 New  $\equiv$ R: Model Explorer ※ B Concurren Go Into **D** Artifact.java 23 melange Alt+Shift+W> sia.tree\_1.tree\_1.model.ModelPackage#getArtifact() Show In type filter text  $Ctrl + C$ Copy > sinria.sumo.fuchsia.tree\_l rb Copy Qualified Name t extends EObject { > </a> inria.sumo.fuchsia.tree I.model Paste  $Ctrl + V$ > inria.sumo.fuchsia.tree I.model e of the '<em><b>Node Label</b></em>' attribute. Delete Delete ria sumo fuchsia tree Lm  $H_0e = -5$ **Build Path** inria.sumo.fuchsia.tree I.tree I  $\mathbf{v}$ F the '<em>Node Label</em>' attribute isn't clear, Refactor Alt+Shift+T> uld be more of a description here... Import... è H LLS  $\mathbb{Z}_1$ Export... e of the '<em>Node Label</em>' attribute.  $el(String)$ F. Refresh F5 Fuchsia.tree 1.tree 1.model.ModelPackage#getArtifact NodeLabel() **Close Project Close Unrelated Project** (); Validate Run As Ω  $\rightarrow$ F the '{@link inria.sumo.fuchsia.tree\_l.tree\_l.model.Artifact#getNodeLabel <em>Node Label</em>}' attribute. 仓 Debug As  $\rightarrow$  $\frac{1}{2}$  doc  $-$  -  $\rightarrow$  $> 5$  --> Profile As Restore from Local History...  $\qquad \qquad =$  $\Box$ ГÂ > *Console* Acceleo **GEMOC Language** 屪 Generate Multidimensional Trace Addon project for language  $\rightarrow$ **GEMOC Java xDSML** 45 Create Domain Model Project for language  $\,$ ⊕ Create Sirius Editor Project for language Team  $\langle$ 곢 Create XText Editor Project for language Compare With **BE Outline ☆ ■ Gemoc En...**  $\overline{\mathbb{R}}$ 4 Create Animator Project for language Plug-in Tools 日時 Configure inria.sumo.fuchsia.tree\_l.tree Source  $\mathcal{E}$  $\vee$  **Q** Artifact inria.sumo.fuchsia.tree\_l.tree\_l Alt+Enter Properties R へ 画 En (1) FRA 14/04/2020 € H  $\Omega$ 闫i U

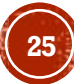

# **TRAVAIL PRATIQUE<br>5- GÉNÉRATION D'UNE SYNTAXE TEXTUELLE (XTEXT) CONCRÈTE DU LANGAGE**

//tree\_l/model/Artifact.java - GEMOC Studio

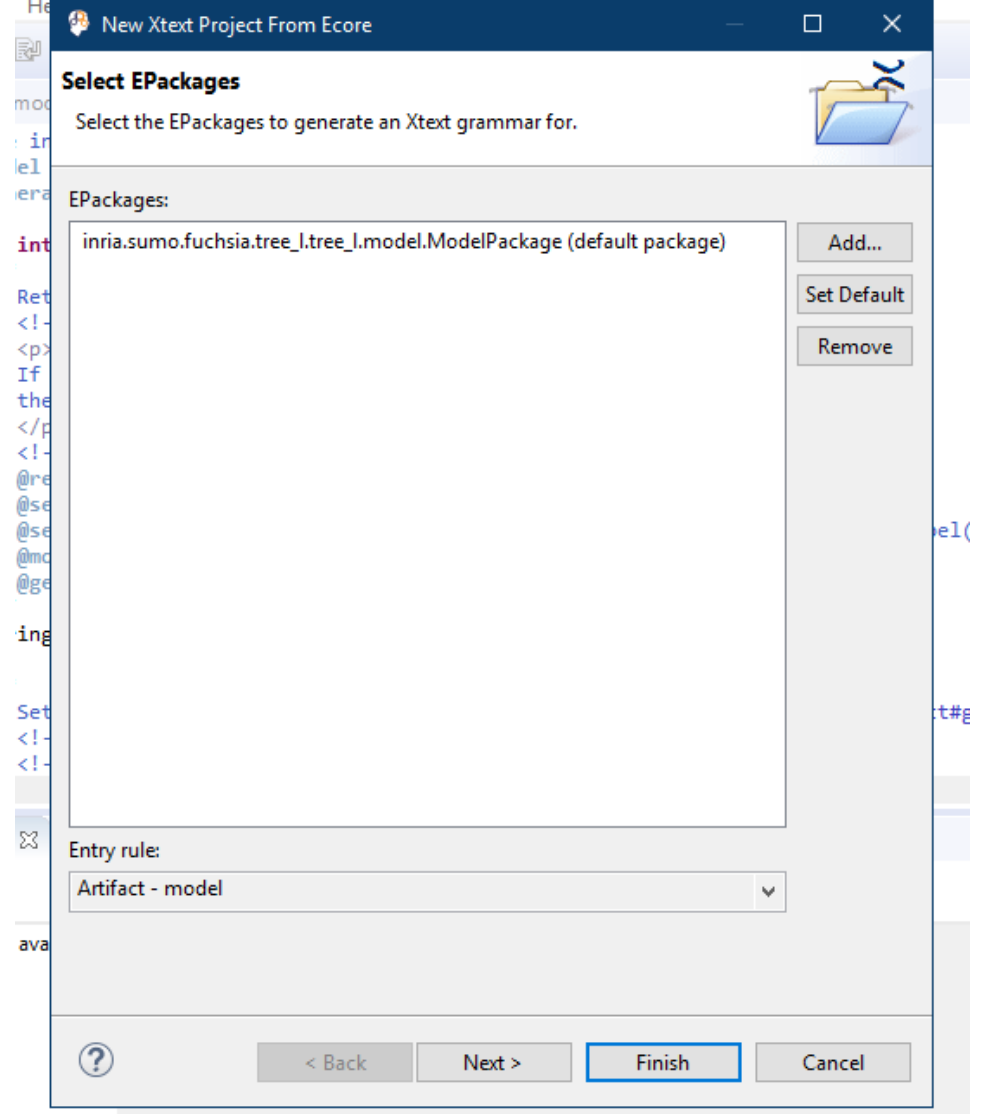

# **TRAVAIL PRATIQUE<br>5- GÉNÉRATION D'UNE SYNTAXE TEXTUELLE (XTEXT) CONCRÈTE DU LANGAGE**

tree\_l/model/Artifact.java - GEMOC Studio

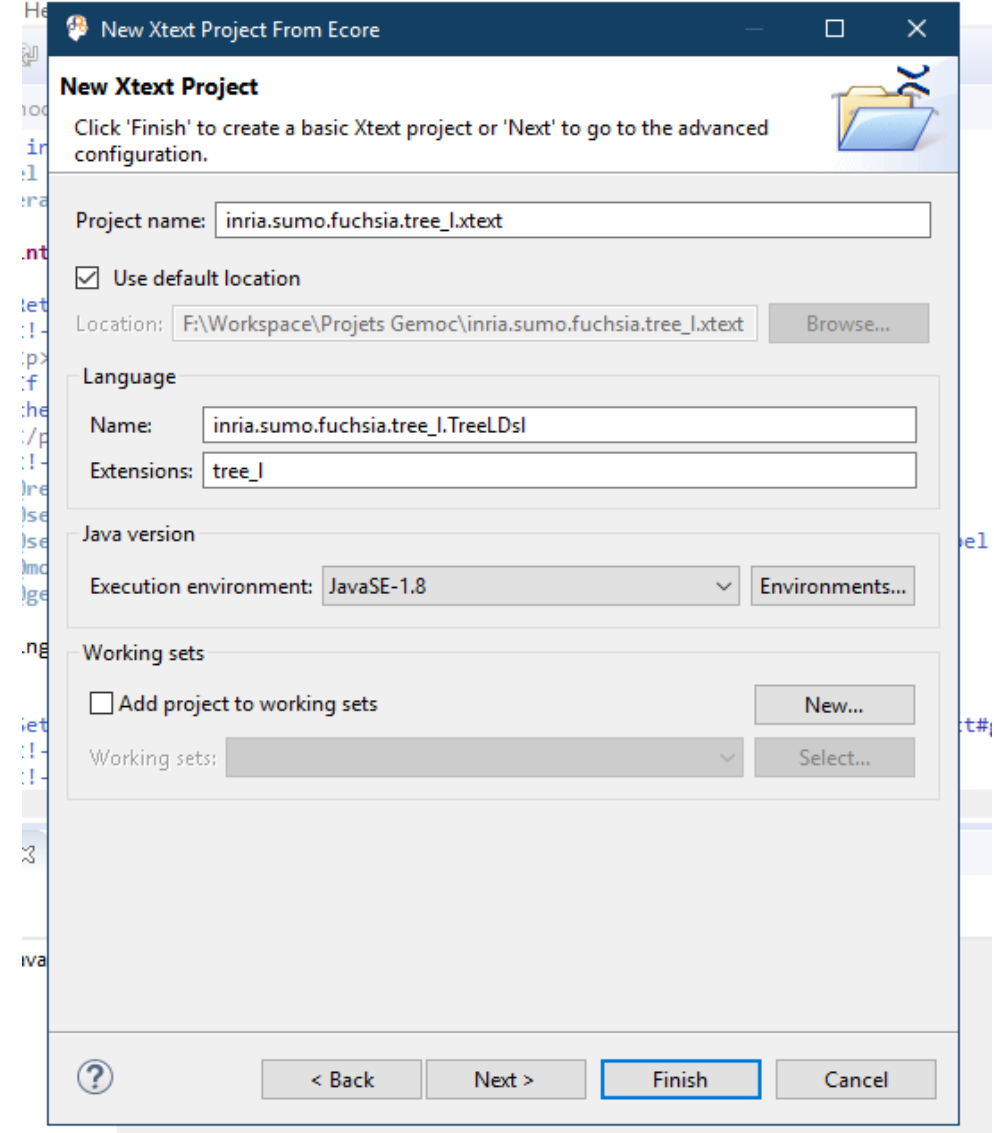

### **TRAVAIL PRATIQUE** 5- CÉNÉRATION D'UNE SYNTAXE TEXTUELLE (XTEXT) CONCRÈTE DU LANGAGE

<sup>43</sup> Projets Gemoc - inria.sumo.fuchsia.tree\_l.xtext/src/inria/sumo/fuchsia/tree\_l/TreeLDsl.xtext - GEMOC Studio 门 File Edit Navigate Search Project Run Window Help Quick Access 嚐  $\qquad \qquad \Box$ 圖 Model Explorer ※ M Concurrent Logical S... **E** model 日包 // automatically generated by Xtext grammar inria.sumo.fuchsia.tree 1.TreeLDsl with org.eclipse.xtext.common.Terminals type filter text import "http://inria.sumo.fuchsia.tree\_l.tree\_l/model/" > solid inria.sumo.fuchsia.tree\_I Grammaire import "http://www.eclipse.org/emf/2002/Ecore" as ecore > </a> inria.sumo.fuchsia.tree\_l.model > inria.sumo.fuchsia.tree\_l.model.edit Artifact returns Artifact: qénérée > inria.sumo.fuchsia.tree\_l.model.editor  $\{Artifact\}$ 'Artifact inria.sumo.fuchsia.tree l.xtext 'nodeLabel' nodeLabel=EString)?  $\vee$   $\overline{B}$  src ('sons' '(' sons+=[Artifact|EString] ( "," sons+=[Artifact|EString])\* ')' )?  $\vee$   $\boxplus$  inria.sumo.fuchsia.tree I m. GenerateTreeLDsI.mwe2 ⊖ EString returns ecore:: EString: TreeLDsl.xtext STRING | ID;  $\frac{1}{2}$  src-gen > 四 xtend-gen > M JRE System Library [JavaSE-1.8] > M Plug-in Dependencies > 2 META-INF build.properties inria.sumo.fuchsia.tree\_l.xtext.ide inria.sumo.fuchsia.tree\_l.xtext.tests inria.sumo.fuchsia.tree\_l.xtext.ui inria.sumo.fuchsia.tree l.xtext.ui.tests **Properties & Problems D** Console 医学属内  $\bigtriangledown$  $\qquad \qquad$ Value Property  $\checkmark$  $\rightarrow$  $= 5$ BE Outline 区 网 Gemoc En... ■ Stimuli M... 医医学性 **昌** EString ٨  $\forall$ Writable Insert  $15:32$ g へ 画 ロ (1) FRA 14/04/2020 H α 闫t. 9 IJ

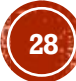

### **TRAVAIL PRATIQUE** 5- GÉNÉRATION D'UNE SYNTAXE TEXTUELLE (XTEXT) CONCRÈTE DU LANGAGE

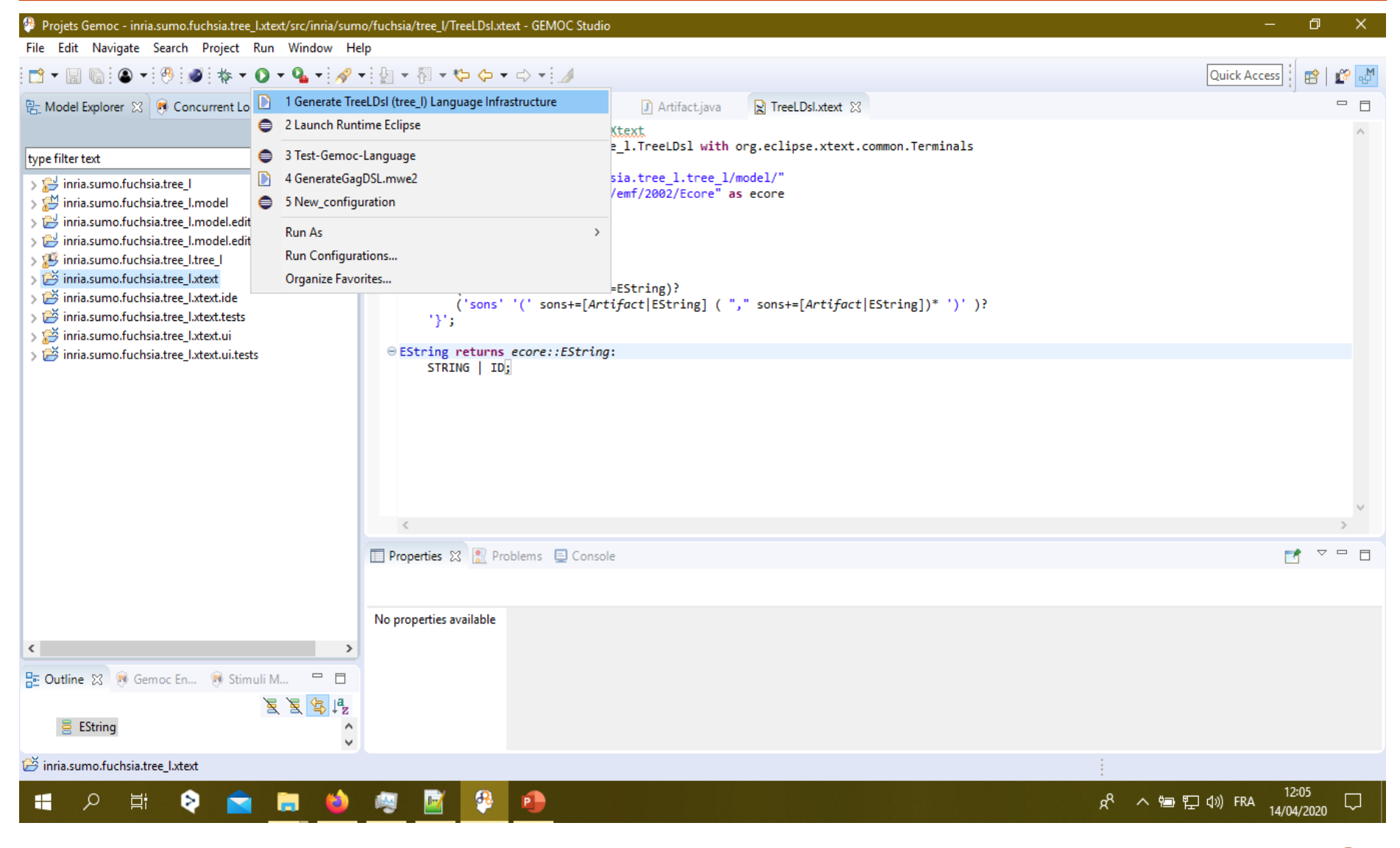

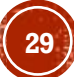

#### **TRAVAIL PRATIQUE** 5- GÉNÉRATION D'UNE SYNTAXE TEXTUELLE (XTEXT) CONCRÈTE DU LANGAGE

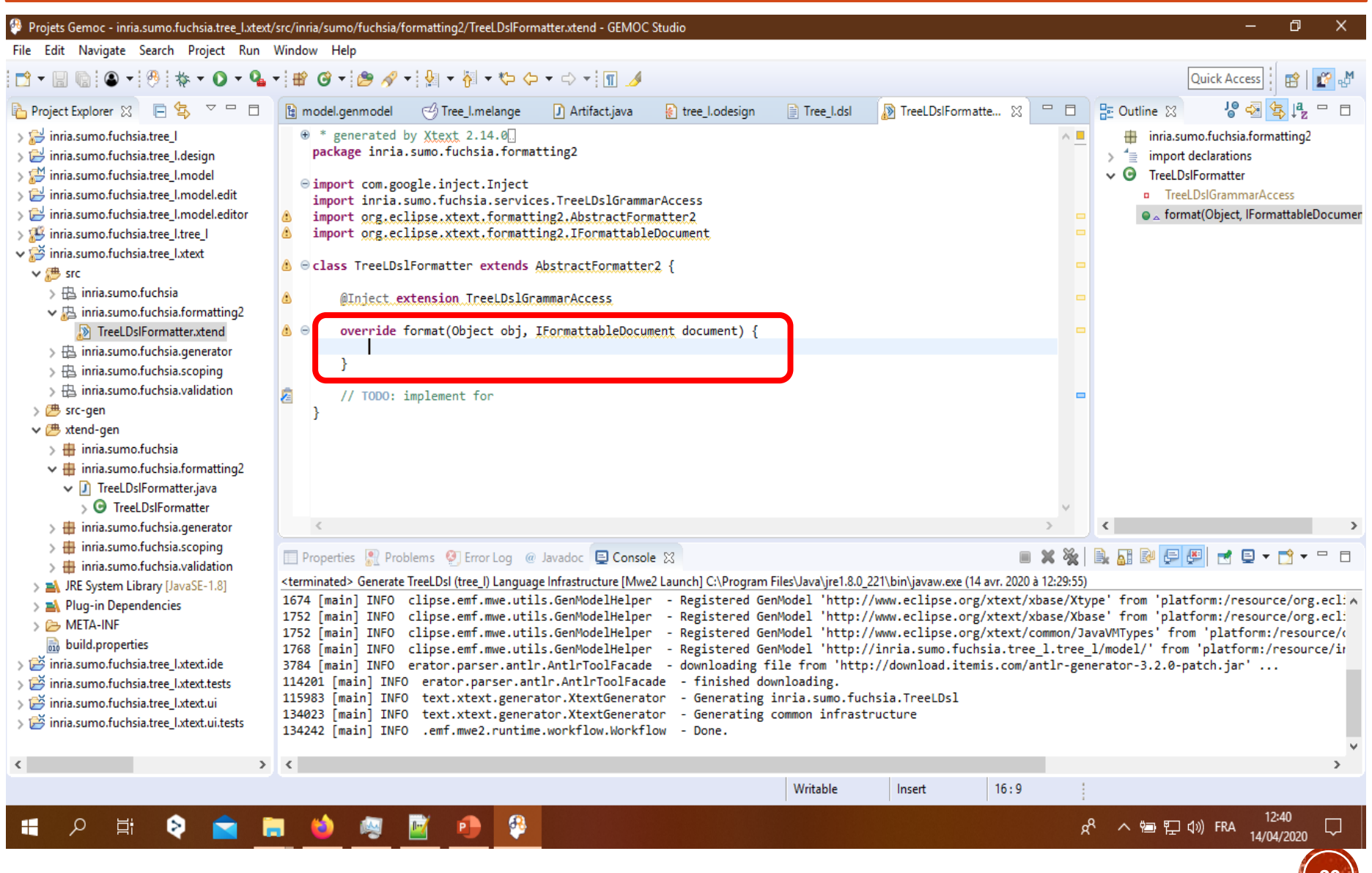

### **TRAVAIL PRATIQUE** 6- GÉNÉRATION D'UNE SYNTAXE GRAPHIQUE (SIRIUS) CONCRÈTE DU LANGAGE

#### <sup>43</sup> Projets Gemoc - inria.sumo.fuchsia.tree\_l.xtext/src/inria/sumo/fuchsia/tree\_l/TreeLDsl.xtext - GEMOC Studio

File Edit Navigate Search Project Run Window Help

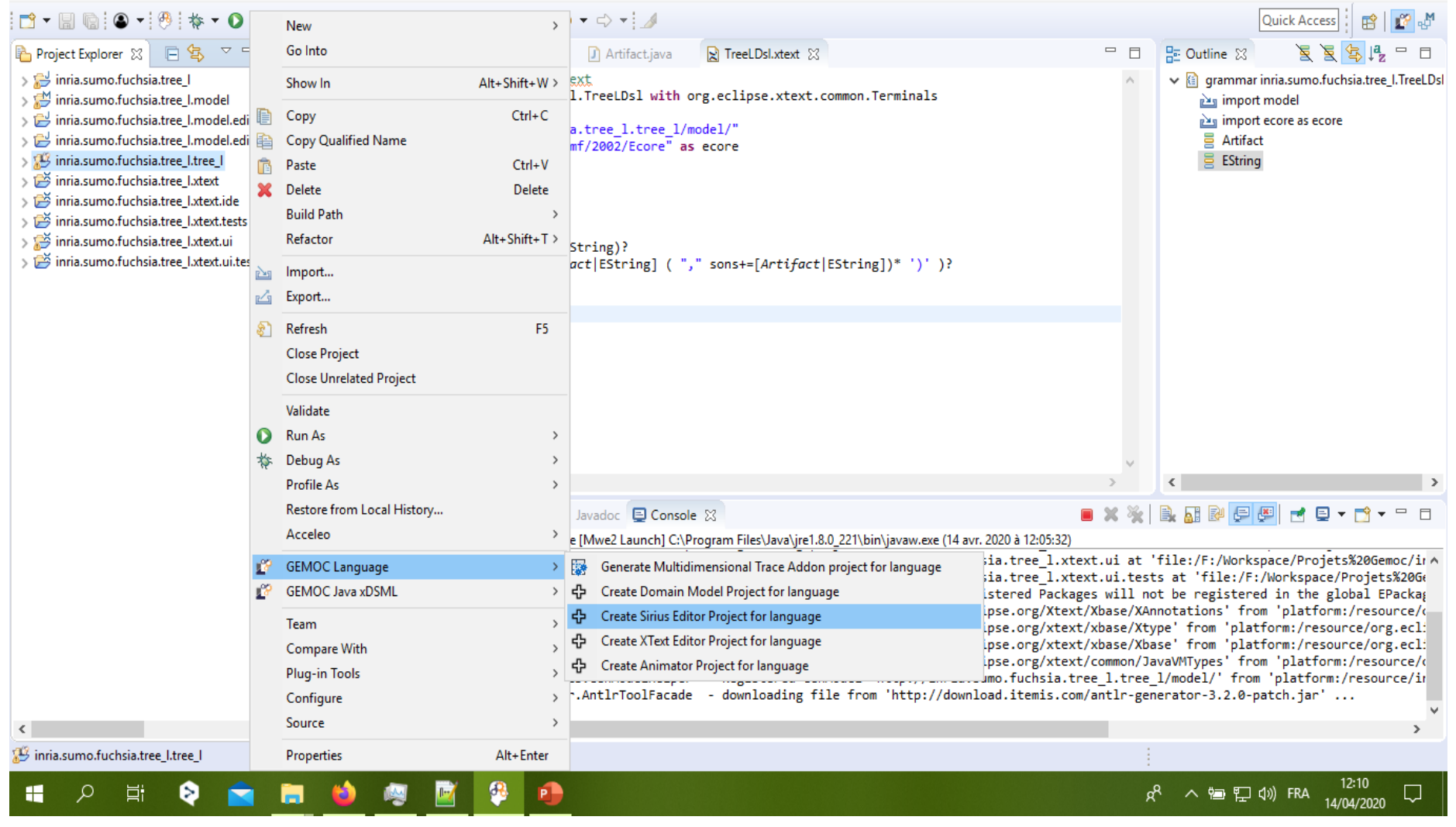

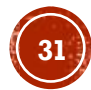

门

# **TRAVAIL PRATIQUE<br>6- GÉNÉRATION D'UNE SYNTAXE GRAPHIQUE (SIRIUS) CONCRÈTE DU LANGAGE**

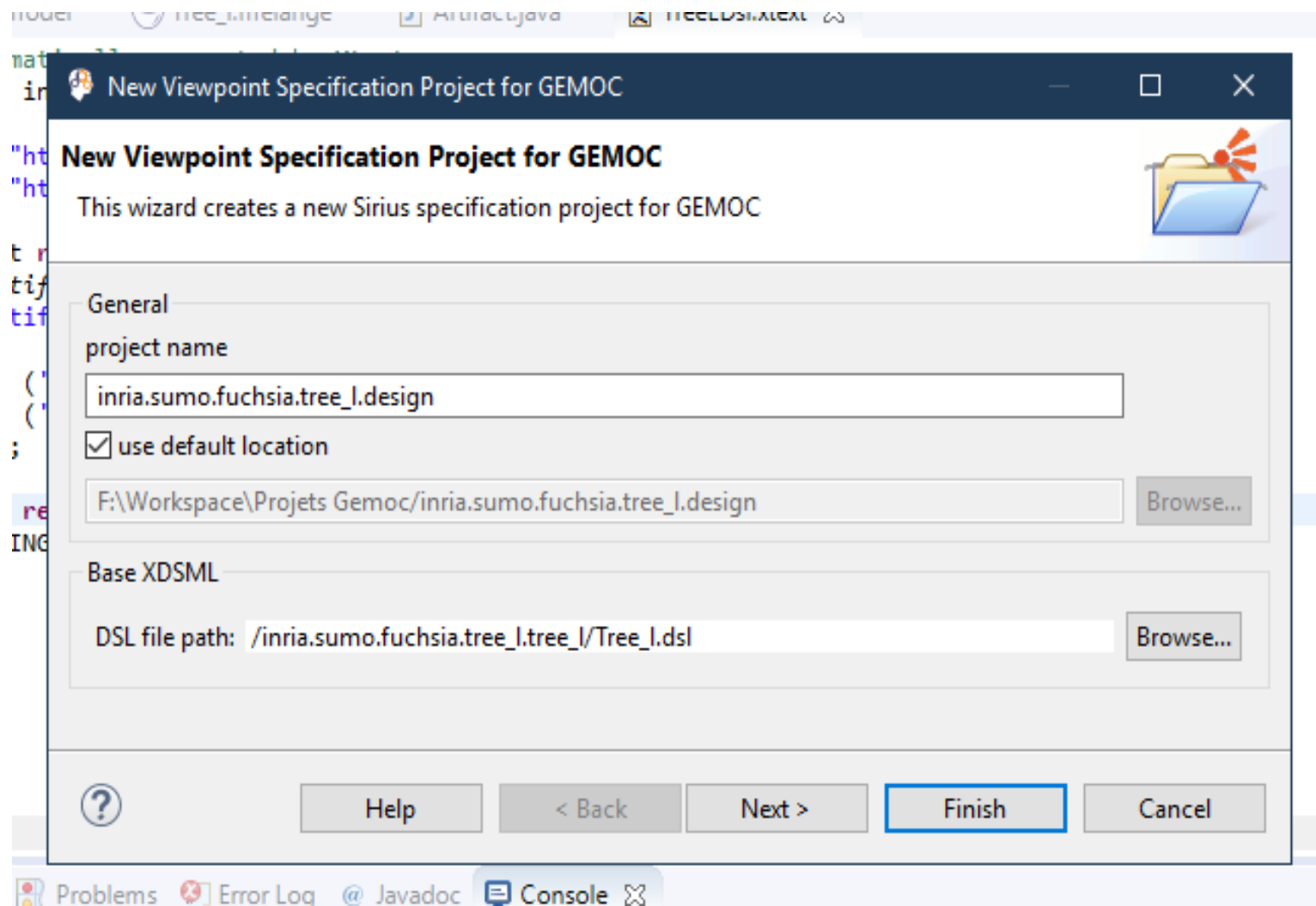

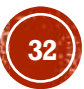

# **TRAVAIL PRATIQUE<br>6- GÉNÉRATION D'UNE SYNTAXE GRAPHIQUE (SIRIUS) CONCRÈTE DU LANGAGE**

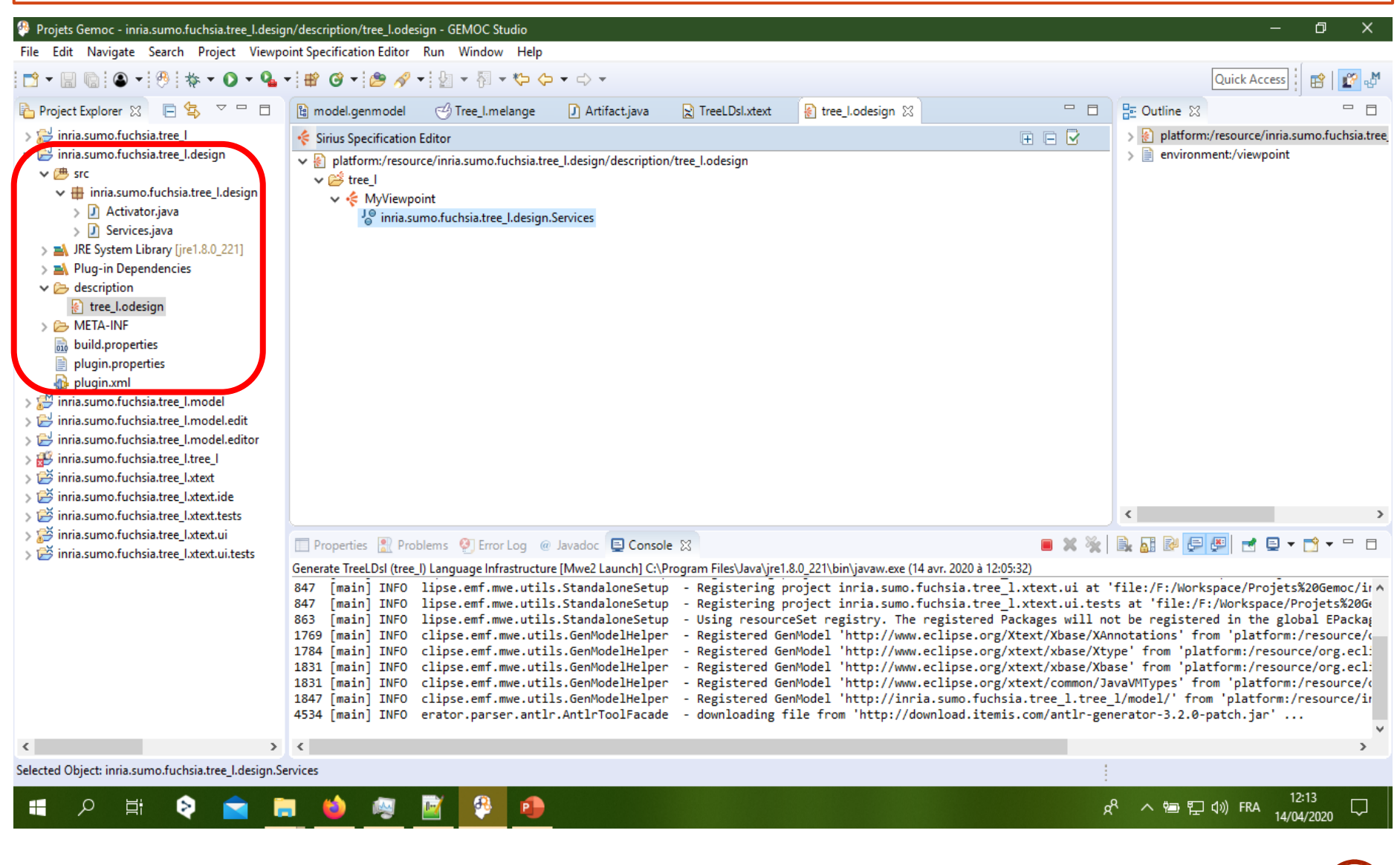

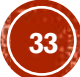

### **TRAVAIL PRATIQUE** 6- GÉNÉRATION D'UNE SYNTAXE GRAPHIQUE (SIRIUS) CONCRÈTE DU LANGAGE

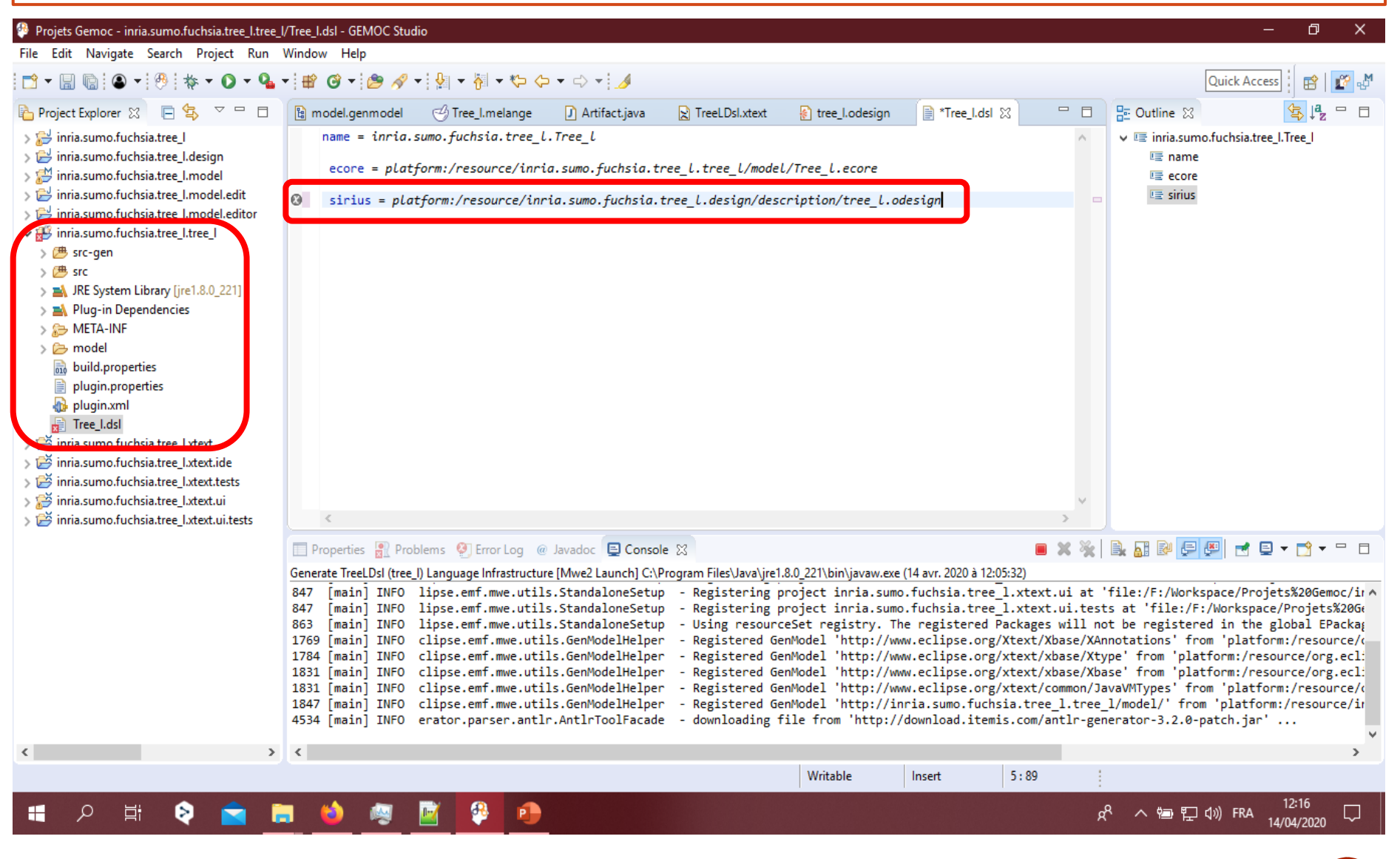

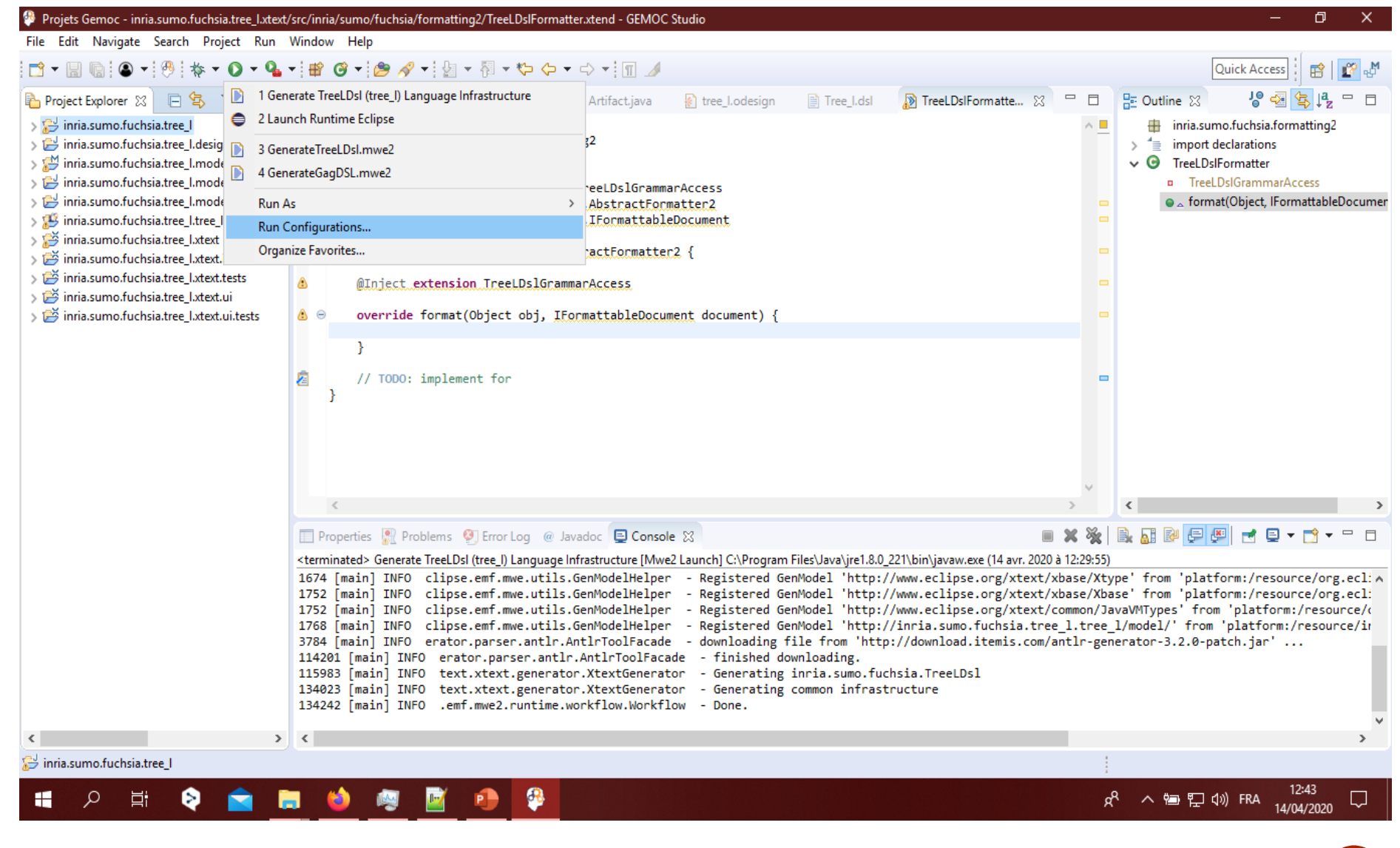

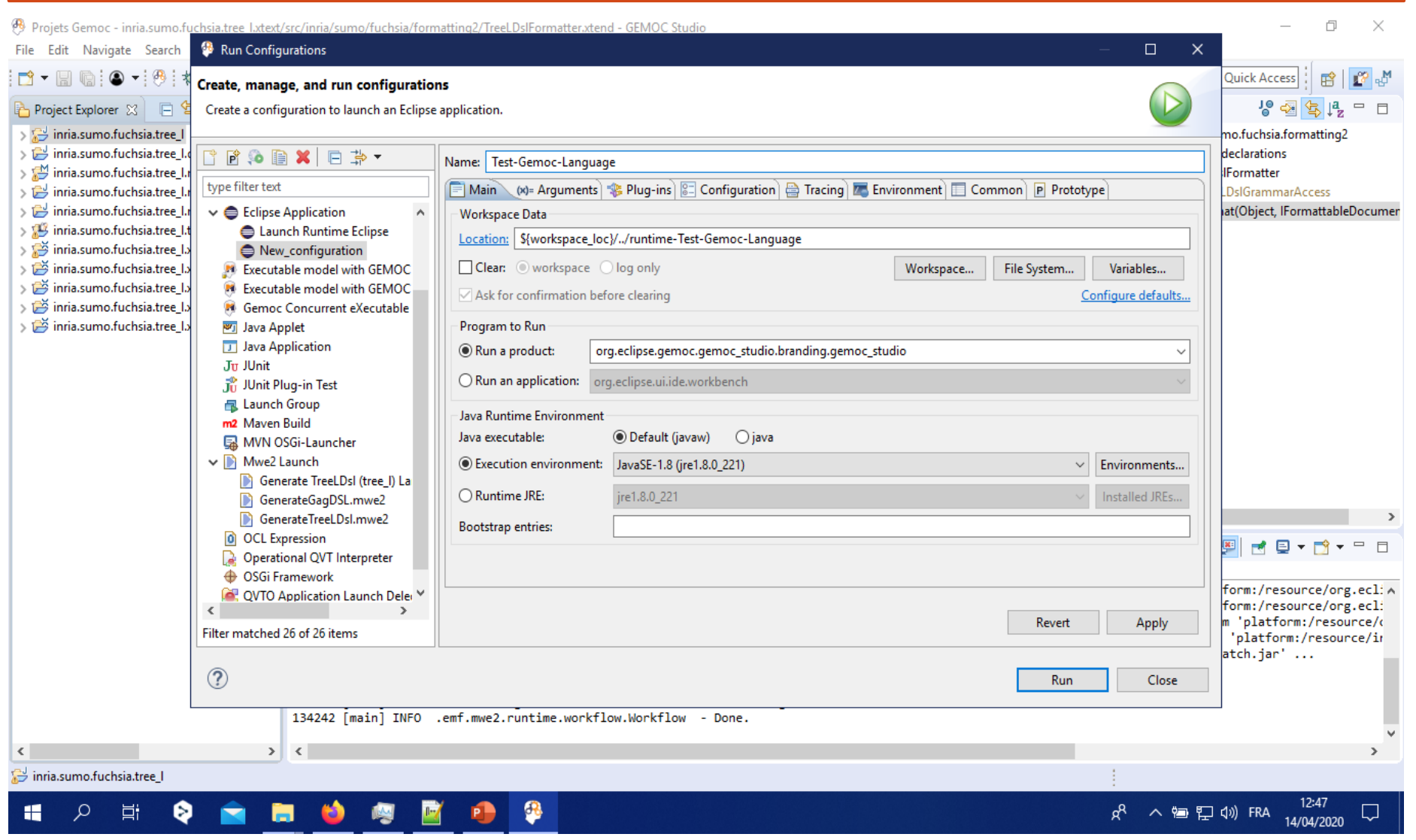

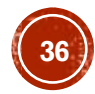

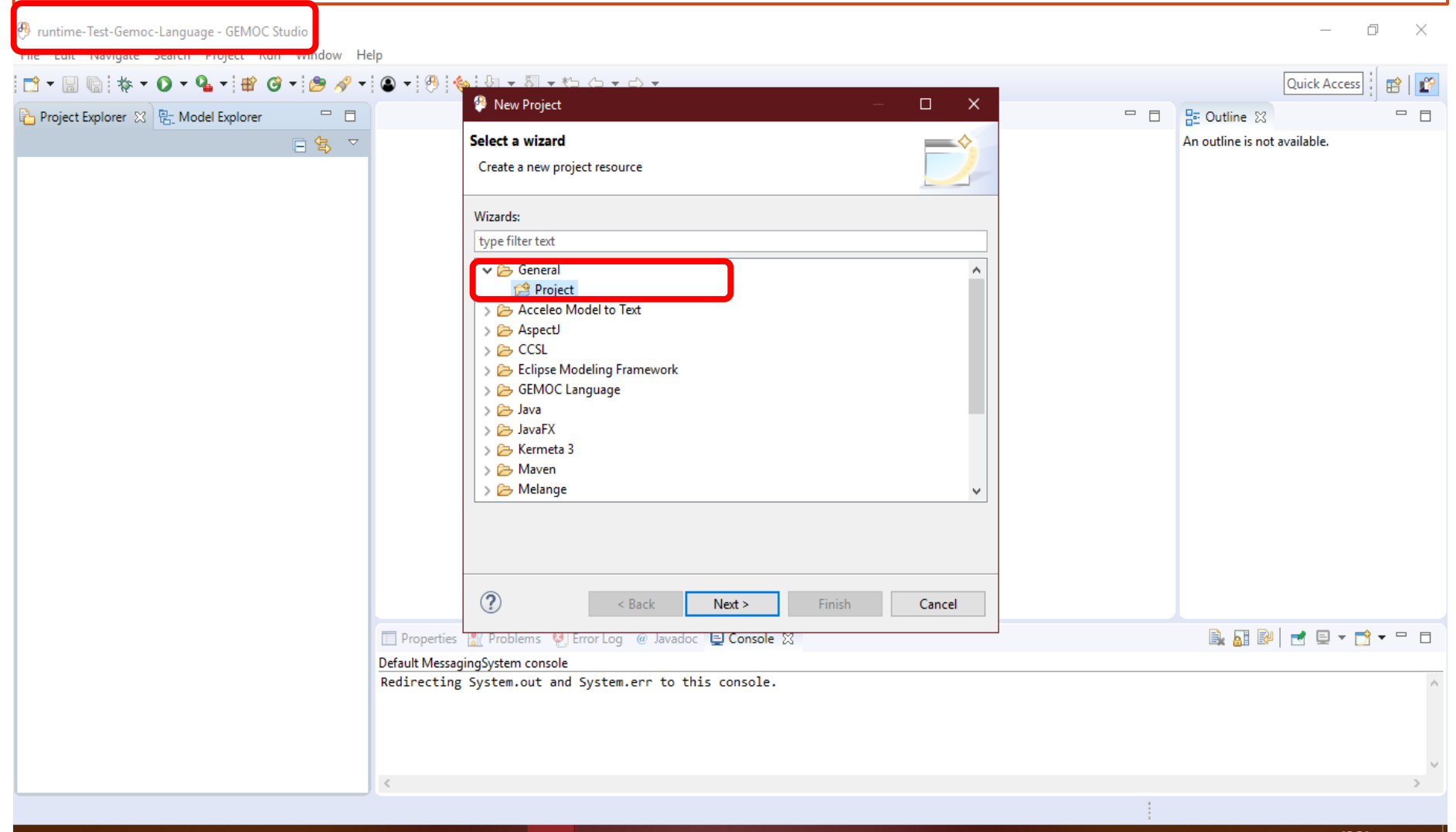

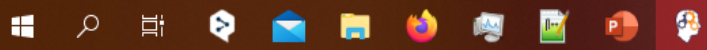

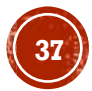

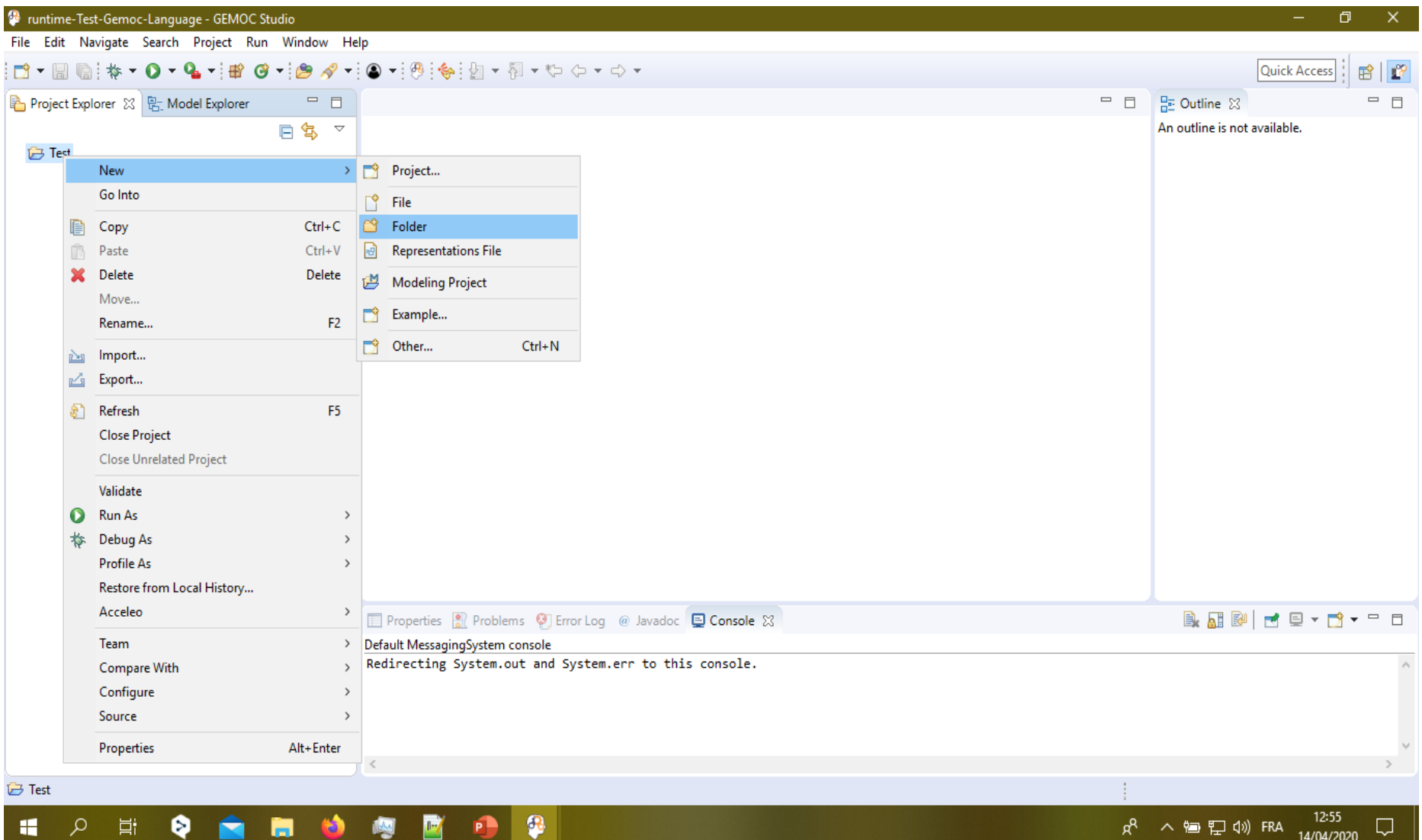

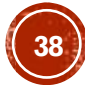

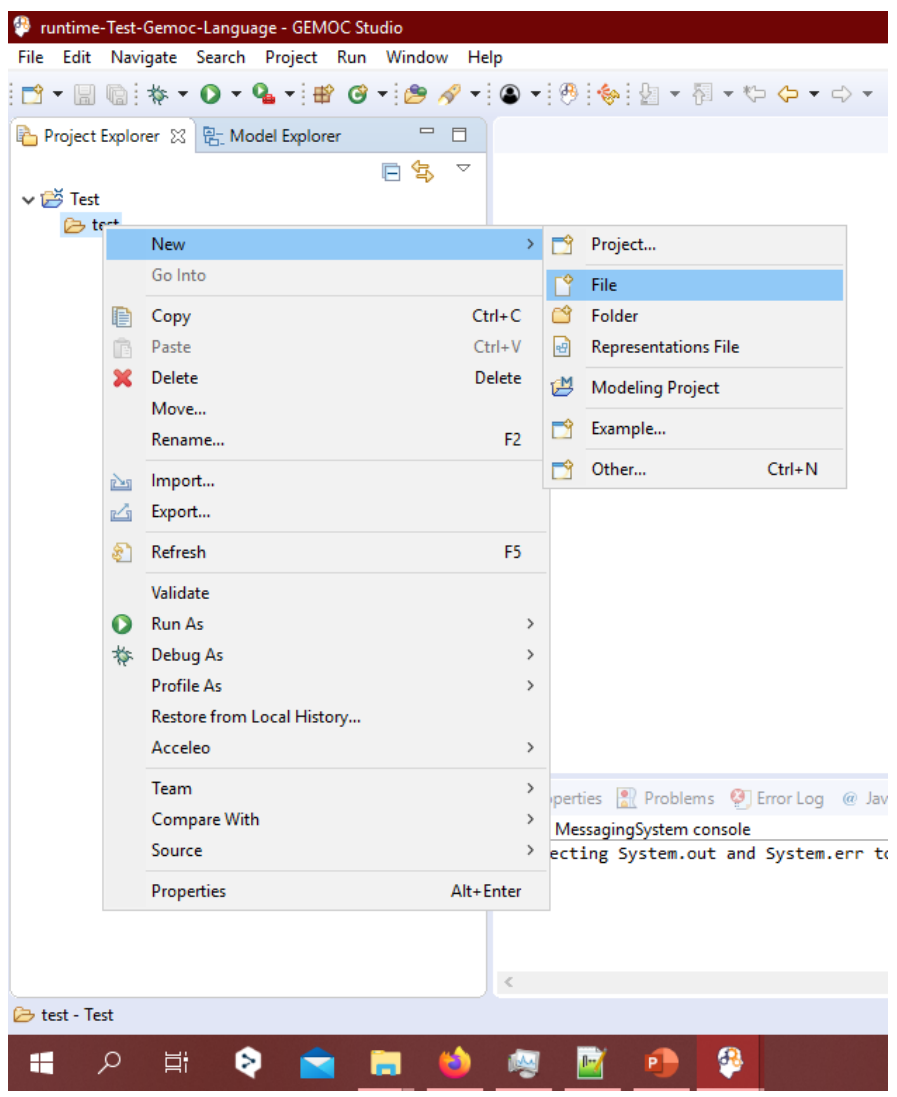

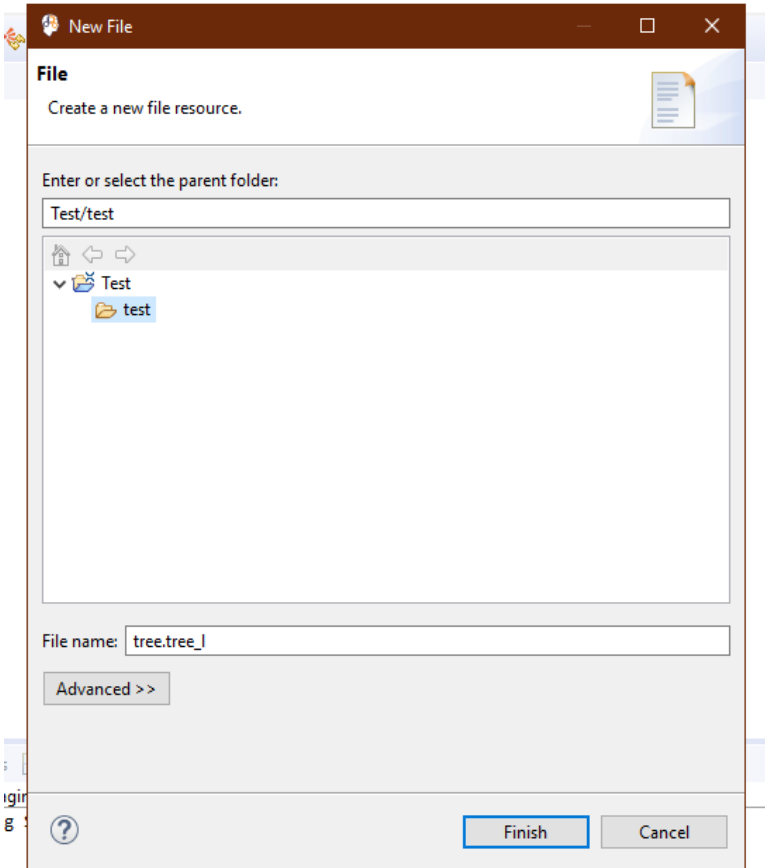

#### $\bullet$

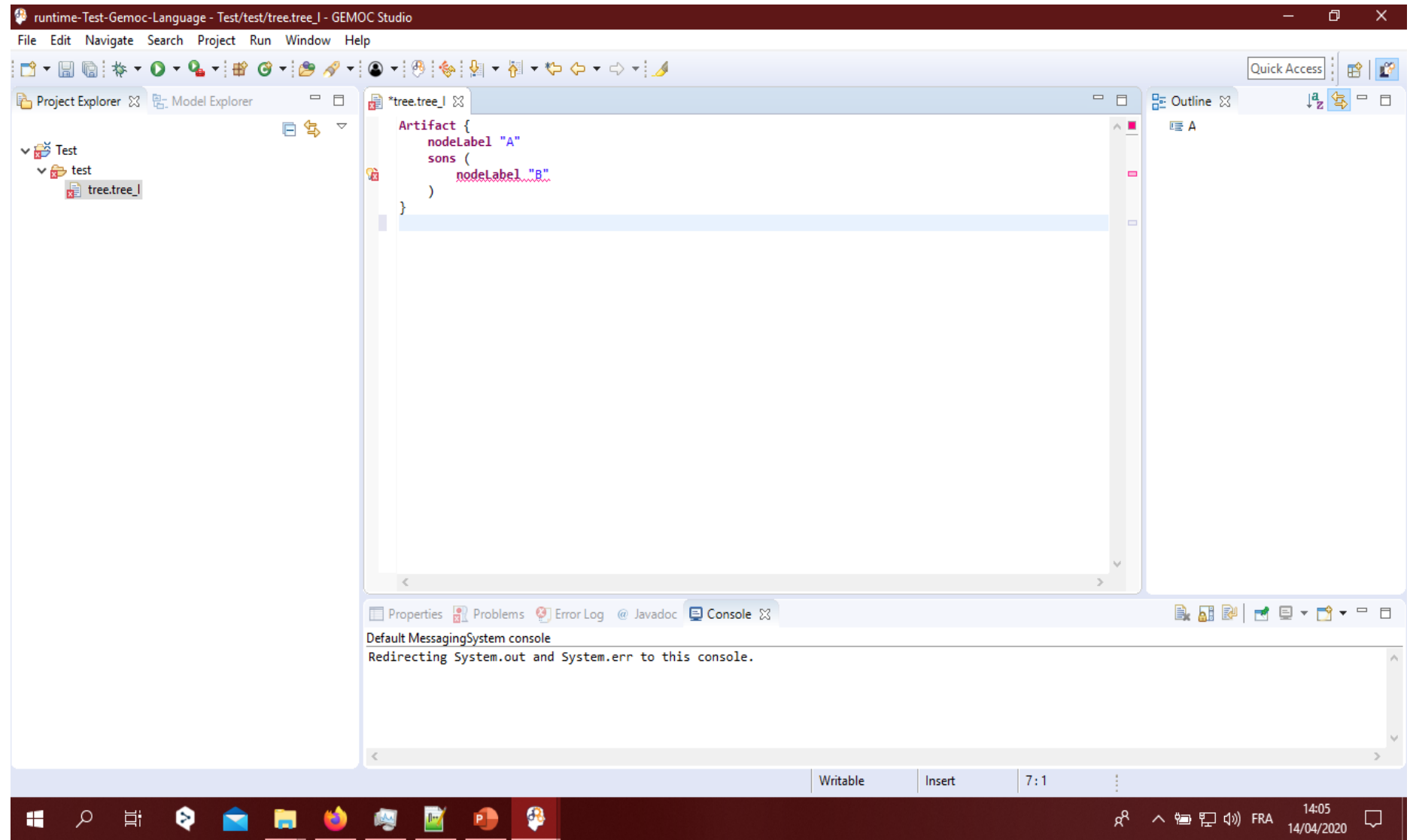

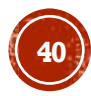

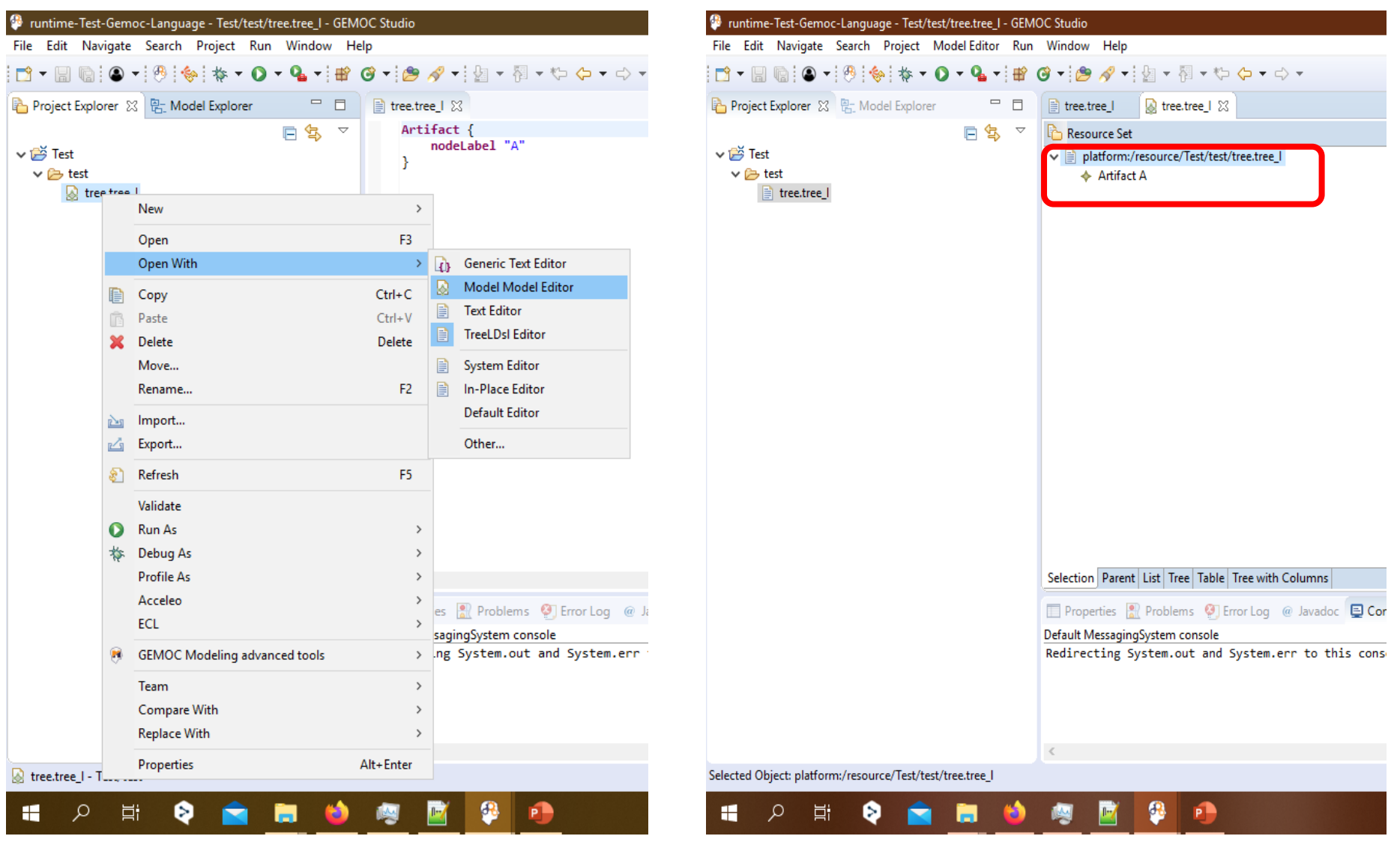

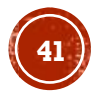

### **PETITE EXTERIT**

Retrouvez une présentation de l'exemple déroulé dans ce document, sous forme de tutoriel vidéo ici

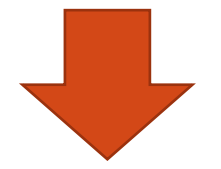

[https://drive.google.com/open?id=1OdYBvDFHPG2](https://drive.google.com/open?id=1OdYBvDFHPG2q6J4Pyhkt_-8_CAR2vd9E) q6J4Pyhkt\_-8\_CAR2vd9E

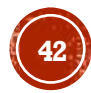

### **PERSPECTIVES ET CONCLUSION**

❑ Dérouler un use case plus élaboré. Celui-ci pourrait être intéressant → http://gemoc.org/gemoc-studio[old/publish/tutorial\\_markedgraph/html\\_single/GuideTutorialMarkedG](http://gemoc.org/gemoc-studio-old/publish/tutorial_markedgraph/html_single/GuideTutorialMarkedGraph.html) raph.html

- ❑ Apprendre à créer un syntaxe graphique avec Sirius
- ❑ Comprendre la notion de « sémantique opérationnelle » des langages, d'aspects, de coordination et d'exécution de ceux-ci
- ❑ GEMOC et GAG ????

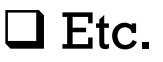

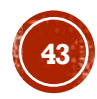